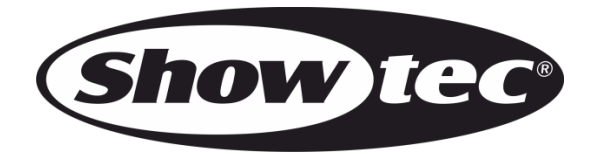

# **HANDLEIDING**

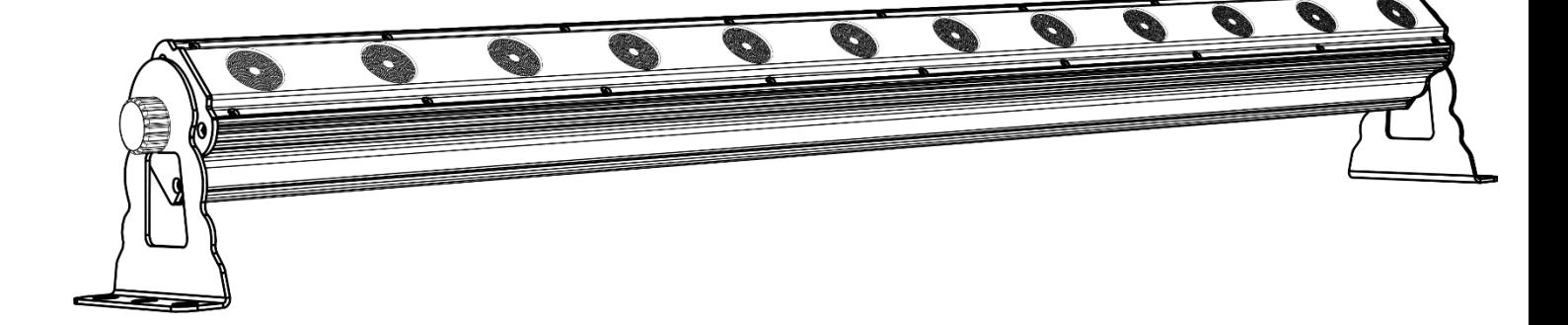

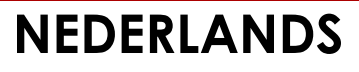

# Pixel Bar 12 MKII V1

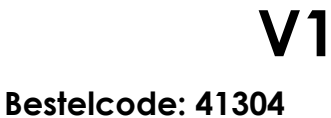

# Inhoudsopgave

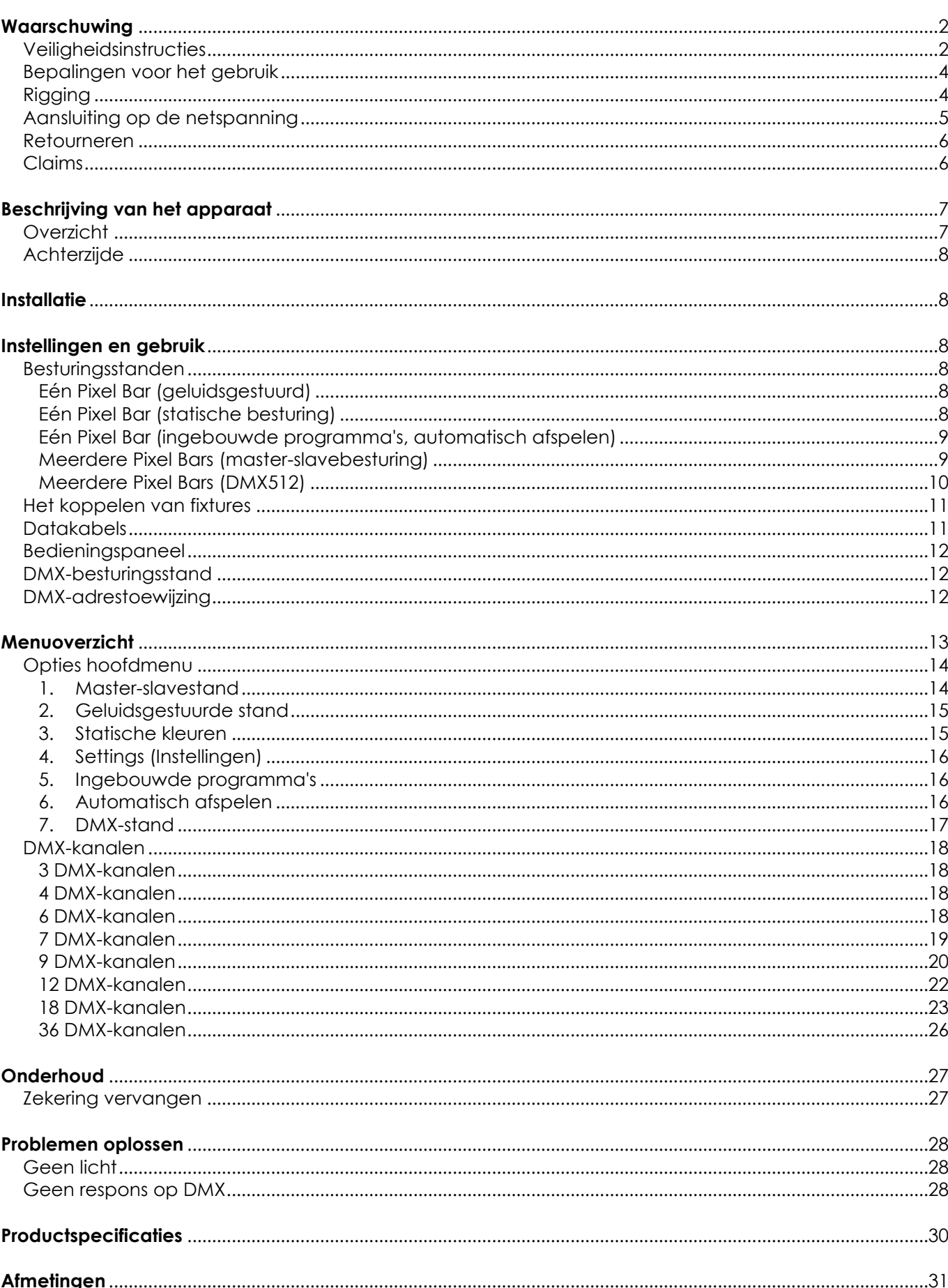

**Show tee** 

### **Opmerking**[........................................................................................................................................................................32](#page-32-0)

### <span id="page-2-0"></span>**Waarschuwing**

Lees voor uw eigen veiligheid deze handleiding zorgvuldig door voordat u het apparaat voor de eerste keer opstart!

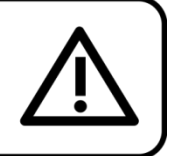

### **Instructies bij het uitpakken**

Pak bij ontvangst van dit product de doos onmiddellijk voorzichtig uit en controleer de inhoud. Controleer of alle onderdelen aanwezig zijn en dat er niets is beschadigd. Als u transportschade aan de onderdelen constateert of als de verpakking onjuist is behandeld, moet u de dealer hier onmiddellijk van op de hoogte brengen en het verpakkingsmateriaal bewaren voor inspectie. Bewaar de doos en alle verpakkingsmaterialen. Als het apparaat naar de fabriek moet worden geretourneerd, is het belangrijk dat deze in de originele doos en verpakkingsmateriaal wordt geretourneerd.

### **Uw levering omvat:**

- Showtec Pixel Bar 12 MKII
- 2 beugels en schroeven
- 2 instelbare montagebeugels
- IEC-voedingskabel 1,5 m
- Gebruikershandleiding

# **Verwachte levensduur leds**

De helderheid van leds neemt in de loop van de tijd af. WARMTE is hierbij cruciaal en leidt tot een snellere achteruitgang. Wanneer leds in clusters worden geplaatst, worden ze warmer dan wanneer ze individueel of in optimale omstandigheden worden geplaatst. Hierdoor zal de levensduur van de leds aanzienlijk korter zijn wanneer ze op vol vermogen worden gebruikt. Indien een lange levensduur de prioriteit heeft, moet u voor lagere bedrijfstemperaturen zorgen. U kunt hierbij denken aan het verlagen van de omgevingstemperatuur of de intensiteit van de projectie.

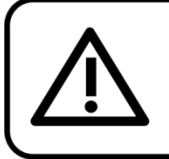

LET OP! Houd dit apparaat uit de buurt van regen en vocht! Trek de stekker uit het stopcontact voordat u de behuizing opent!

### <span id="page-2-1"></span>**Veiligheidsinstructies**

Iedereen die betrokken is bij de installatie, het gebruik en het onderhoud van dit apparaat moet:

- gekwalificeerd zijn
- de instructies in deze handleiding volgen

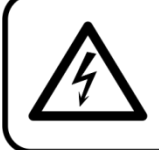

LET OP! Wees voorzichtig bij wat u doet. De hoge spanning op de kabels kan leiden tot gevaarlijke elektrische schokken bij aanraking!

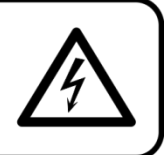

Voordat u het apparaat voor de eerste keer aanzet, moet u controleren of deze bij het transport niet beschadigd is. Raadpleeg bij eventuele schade uw dealer en gebruik het apparaat niet. Om het apparaat in perfecte conditie te houden en het veilig te kunnen gebruiken, is het van essentieel belang dat de gebruiker de veiligheidsinstructies en de waarschuwingen in deze handleiding navolgt. Wees ervan bewust dat schade, veroorzaakt door wijzigingen aan het apparaat, niet wordt gedekt door de garantie. Dit apparaat bevat geen onderdelen die door de gebruiker kunnen worden vervangen. Onderhoud dient alleen door gekwalificeerde technici te worden uitgevoerd.

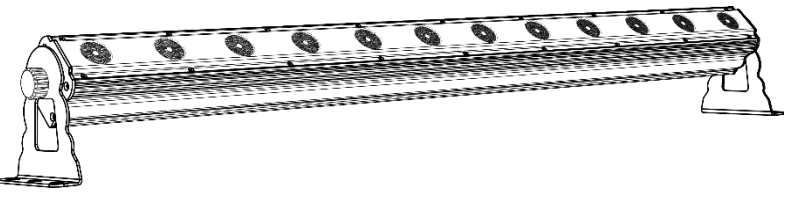

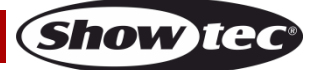

### **BELANGRIJK:**

De fabrikant is niet aansprakelijkheid voor schade als gevolg van het niet naleven van de instructies in deze handleiding, of door het aanbrengen van wijzigingen aan het apparaat.

- Zorg ervoor dat de voedingskabel nooit in contact komt met andere kabels! Wees bijzonder voorzichtig met de voedingskabel en alle aansluitingen met netspanning!
- Verwijder nooit waarschuwingen of informatiestickers van het apparaat.
- Dek de aardeaansluiting nooit af.
- Plaats geen enkel materiaal over de lens.
- Kijk nooit direct in de lichtbron.
- Laat geen kabels rondslingeren.
- Steek geen voorwerpen in de ventilatieopeningen.
- Sluit dit apparaat niet aan op een dimmerpack.
- Schakel het apparaat niet snel achter elkaar aan en uit, dit kan de levensduur van het apparaat verkorten.
- Raak tijdens het gebruik de behuizing van het apparaat niet met blote handen aan. Laat het apparaat minstens 5 minuten afkoelen voordat u het aanraakt.
- Stel het apparaat niet bloot aan schokken en trillingen. Gebruik geen brute kracht tijdens de installatie of bediening van het apparaat.
- Gebruik het apparaat alleen binnenshuis en voorkom contact met water of andere vloeistoffen.
- Gebruik het apparaat uitsluitend nadat u hebt gecontroleerd of de behuizing goed is afgesloten en dat alle schroeven goed zijn vastgedraaid.
- Gebruik het apparaat uitsluitend als u bekend bent met de functies.
- Voorkom blootstelling aan vuur en plaats het apparaat niet in de buurt van ontvlambare vloeistoffen of gassen.
- De behuizing moet tijdens het gebruik gesloten blijven.
- Laat altijd 50 cm ruimte vrij rond het apparaat, zodat de lucht goed kan circuleren.
- Als het apparaat niet in gebruik is of als het moet worden schoongemaakt, moet u de stekker uit het stopcontact halen. Gebruik altijd de stekker om het netsnoer uit het stopcontact te halen. Haal de stekker nooit uit het stopcontact door aan het netsnoer te trekken.
- Zorg dat het apparaat niet wordt blootgesteld aan extreme hitte, vocht of stof.
- Zorg ervoor dat de netspanning niet hoger is dan de spanning die op de achterzijde staat vermeld.
- Zorg ervoor dat het netsnoer niet bekneld raakt en gebruik het snoer niet als het is beschadigd. Controleer van tijd tot tijd het apparaat en het netsnoer.
- Indien de lens duidelijk is beschadigd, moet het worden vervangen, zodat zijn functioneren niet wordt gestoord door barsten of diepe krassen.
- Als het apparaat is gevallen of een klap heeft opgelopen, moet u onmiddellijk de stekker uit het stopcontact trekken. Laat het apparaat voor gebruik nakijken door een gekwalificeerde technicus.
- Schakel het apparaat niet onmiddellijk in nadat het is blootgesteld aan grote temperatuurschommelingen (bv. na transport). Condens kan het apparaat beschadigen. Laat het apparaat uitgeschakeld op kamertemperatuur komen.
- Stop onmiddellijk met het gebruik van uw Showtec-apparaat als het niet goed werkt. Pak het apparaat zorgvuldig in (bij voorkeur in de oorspronkelijke verpakking) en retourneer het voor reparatie aan uw Showtec-dealer.
- Alleen voor gebruik door volwassenen. Het apparaat moet buiten het bereik van kinderen worden geplaatst. Laat het draaiende apparaat nooit onbeheerd achter.
- Probeer niet de thermostaatschakelaar of de zekeringen te omzeilen.
- Gebruik bij vervanging alleen zekeringen van hetzelfde type en dezelfde klasse.
- De gebruiker is verantwoordelijk voor de juiste plaatsing en het gebruik van de Pixel Bar 12 MKII. De fabrikant is niet aansprakelijk voor schade als gevolg van misbruik of onjuiste installatie van dit apparaat.
- Dit apparaat voldoet aan beschermingsklasse I. Het is daarom van essentieel belang dat de geel/groene aansluiting wordt geaard.
- Tijdens de eerste keer opstarten kan er wat rook of een vreemde geur uit het apparaat komen. Dit is normaal en betekent niet automatisch dat het apparaat defect is.
- Reparaties, onderhoud en elektrische aansluitingen dienen uitsluitend te worden uitgevoerd door een gekwalificeerde technicus.
- GARANTIE: Geldig tot één jaar na aankoopdatum.

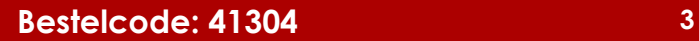

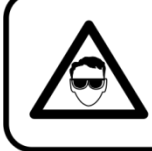

### LET OP! OOGLETSEL!!! Kijk nooit direct in de lichtbron.

### (speciaal gericht aan epileptische patiënten!!!)

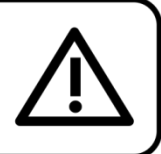

### <span id="page-4-0"></span>**Bepalingen voor het gebruik**

- Dit apparaat is niet ontworpen voor continu gebruik. Regelmatige onderbrekingen in het gebruik zorgen ervoor dat het apparaat een lange tijd zonder defecten meegaat.
- De afstand tussen de lichtbron en het projectievlak dient minimaal 1 meter te zijn.
- De maximale omgevingstemperatuur ta = 40°C mag nooit worden overschreden.
- De relatieve luchtvochtigheid mag niet hoger zijn dan 50%, met een omgevingstemperatuur van  $40 °C$ .
- Als dit apparaat op een andere wijze wordt gebruikt dan beschreven in deze handleiding, kan het product beschadigd raken en zal de garantie komen te vervallen.
- leder ander gebruik kan leiden tot gevaren als kortsluiting, brandwonden, elektrische schokken, het ontploffen van lampen, vastlopen enz.

Hierbij brengt u de veiligheid van uzelf en anderen in gevaar!

### <span id="page-4-1"></span>**Rigging**

*Volg de Europese en nationale richtlijnen met betrekking tot het ophangen van apparatuur (rigging), opzetten van trussen en alle andere veiligheidskwesties.*

### *Voer de installatie niet zelf uit!*

*Laat de installatie altijd uitvoeren door gekwalificeerd personeel!*

### **Procedure:**

- Als de Pixel Bar 12 MKII vanaf het plafond of hoge balken naar beneden gebracht wordt, moeten professionele truss-systemen gebruikt worden.
- Gebruik een klem om de Pixel Bar 12 MKII met de montagebeugel aan het truss-systeem te bevestigen.
- De Pixel Bar 12 MKII mag nooit vrij rondhangen.
- De installatie moet altijd beveiligd worden met een veiligheidsvoorziening, zoals een vangnet of een veiligheidskabel.
- Bij het monteren, demonteren of onderhouden van de Pixel Bar 12 MKII moet u er altijd voor zorgen dat de vloer onder de plaats van installatie niet te betreden is en dat er zich niemand onder de installatie bevindt.

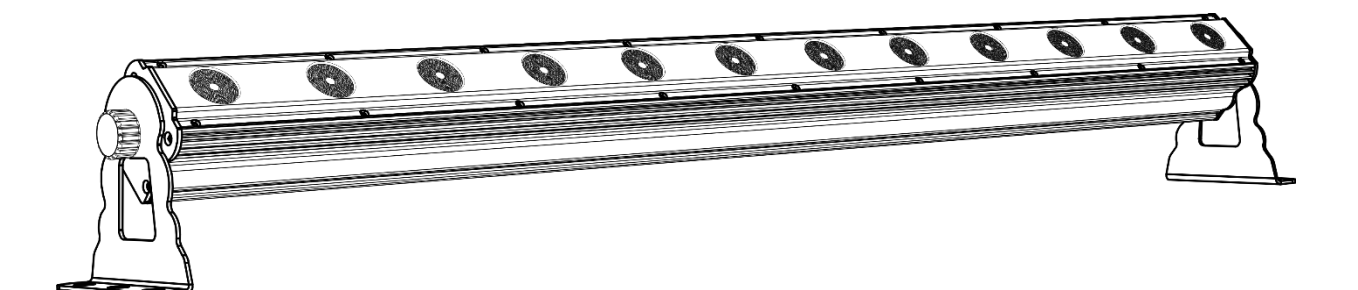

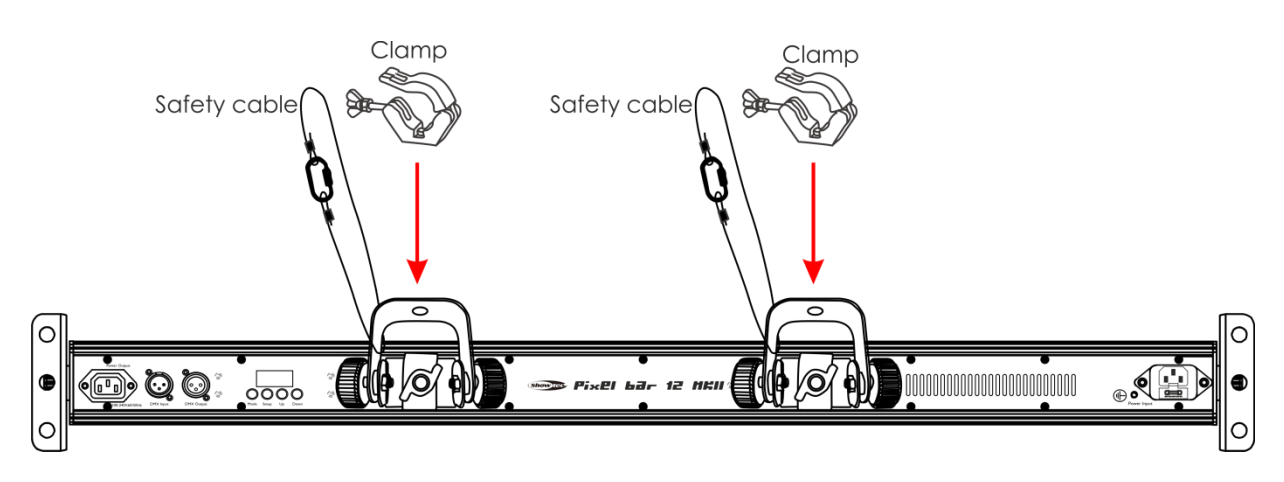

De Pixel Bar 12 MKII kan geplaatst worden op een vlakke podiumvloer of met een klem aan een willekeurig soort truss.

### <span id="page-5-0"></span>**Aansluiting op de netspanning**

Sluit het apparaat met de stekker aan op de netspanning. Let er altijd op of de juiste kleur kabel op de juiste plaats wordt aangesloten.

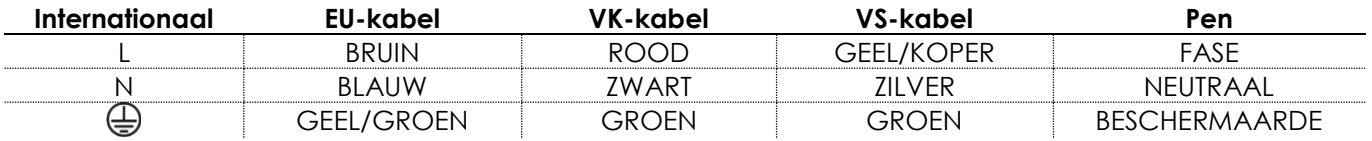

*Zorg ervoor dat het apparaat altijd goed is geaard!*

*Onjuiste installatie kan ernstig letsel aan personen en ernstige schade aan eigendommen veroorzaken!*

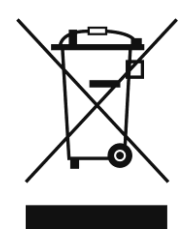

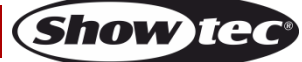

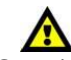

<span id="page-6-0"></span>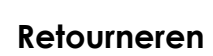

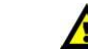

Geretourneerde handelswaar moet voldoende gefrankeerd en in de originele verpakking worden verzonden. Verzending onder rembours of via een antwoordnummer is niet mogelijk.

De verpakking moet duidelijk zijn voorzien van het retournummer (RMA-nummer). Producten die worden geretourneerd zonder retournummer worden geweigerd. Highlite zal aldus geretourneerde goederen of eventuele aansprakelijkheid niet accepteren. Bel Highlite +31-455667723 of stuur een e-mail naar [aftersales@highlite.nl](mailto:aftersales@highlite.nl) en vraag een retournummer aan voordat u het apparaat verstuurt. Zorg dat u het modelnummer, serienummer en een korte beschrijving van de reden voor retourneren bij de hand hebt. Verpak het apparaat goed, schade tijdens verzending als gevolg van ondeugdelijke verpakking komt voor rekening van de klant. Highlite behoudt zich het recht voor naar eigen goeddunken product(en) te repareren of te vervangen. Als suggestie willen we aangeven dat een stevige verpakking zoals gebruikt door UPS, of een dubbelwandige doos altijd een veilige keuze is.

### **Let op: Als u een retournummer ontvangt, noteer dan volgende informatie en sluit die bij in de doos:**

- 01) Uw naam.
- 02) Uw adres.
- 03) Uw telefoonnummer.
- 04) Een korte beschrijving van het probleem.

### <span id="page-6-1"></span>**Claims**

De klant is verplicht om de geleverde goederen onmiddellijk na ontvangst te controleren op tekortkomingen en/of zichtbare gebreken, of deze controle uit te voeren na aankondiging dat de goederen ter beschikking staan. Schade die optreedt tijdens de verzending valt onder de verantwoordelijkheid van de pakketdienst en de schade moet daarom bij ontvangst van de handelswaar aan de koerier gemeld worden.

Het is de verantwoordelijkheid van de klant om transportschade te melden en te claimen bij de pakketdienst. Transportschade moet binnen één dag na ontvangst van de verzending bij ons worden gemeld.

Eventuele retourzendingen moeten altijd gefrankeerd worden verzonden. De retourzending moet vergezeld gaan van een brief met de reden voor retourzending. Onvoldoende gefrankeerde retourzendingen worden geweigerd, tenzij anders schriftelijk overeengekomen.

Klachten die op ons betrekking hebben, moeten binnen tien werkdagen na ontvangst van de factuur schriftelijk of per fax worden ingediend. Na deze periode worden klachten niet meer in behandeling genomen.

Klachten worden alleen in behandeling genomen als de klant tot dusver aan alle voorwaarden van de overeenkomst heeft voldaan, ongeacht de overeenkomst waaruit deze verplichting kan worden afgeleid.

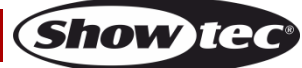

### <span id="page-7-0"></span>**Beschrijving van het apparaat**

### **Functies**

De Showtec Pixel Bar 12 MKII is een krachtige en voordelige batten. Het apparaat is uitgerust met 12 3-in-1 RGB-leds, wat voor een professioneel uiterlijke en perfecte kleurmenging zorgt. De Pixel Bar 12 MKII kan worden bediend via DMX, maar heeft ook een ingebouwde geluidsgestuurde functie voor standalonetoepassingen. Het apparaat heeft een standaardmaat van 1 meter en heeft in- en uitgangen voor zowel voeding in en uit als DMX in en uit, voor het aansluiten van meerdere apparaten in een reeks.

- Koppelbaar via 3-polige XLR-kabel
- Meerdere DMX-standen voor volledige controle
- Ingebouwde programma's
- Pixelcontrole
- Ingebouwde microfoon
- Voeding en data in serie
- Lumen: 1380 (Vol vermogen)
- Lux op 2m: 3430 (Vol vermogen)
- Maximale afstand: 15 m
- Kleurmenging: RGB
- Voeding: AC 100-240 V, 50/60 Hz
- Stroomaandrijving: 350 mA
- Refresh rate: 140 Hz
- Lichtbron: 12 x 3-in-1 RGB-leds van 3 W
- Stralingshoek: 40º
- Bedieningsmodus: DMX512
- Dimmer: 0-100%
- Stroboscoop: 0-11 Hz
- Stroomverbruik: 50 Watt
- 3-polige XLR IN en UIT
- IEC-voedingsingang en IEC-voedingsuitgang (Max. 10 A)
- Behuizing: zwart aluminium
- Leddisplay
- Zekering: T2L / 250 V
- Koeling: aluminum behuizing
- IP-classificatie: IP-20
- Ingebouwde programma's, automatisch afspelen, DMX-stand, slavestand, statische-kleurenstand en geluidsgestuurde stand.
- Selecteerbaar gebruik van 3, 4, 6, 7, 9, 12, 18 en 36 DMX-kanalen
- Afmetingen: 1070 x 75 x 135 mm (L x B x H) (incl. beugels)
- Gewicht: 3,88 kg

**Let op:** Om optimaal gebruik te maken van de functies van dit apparaat, is kennis over DMX-vereist.

### <span id="page-7-1"></span>**Overzicht**

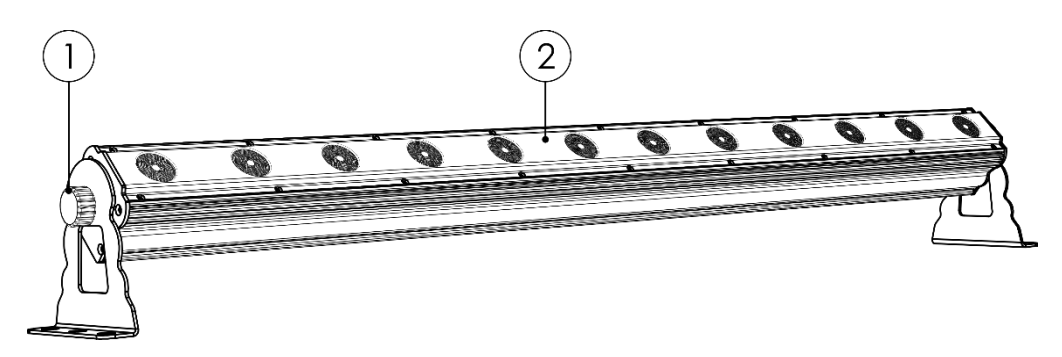

**Afb. 01**

- 01) Stelschroef + montagebeugel
- 02) 12 x 3-in-1 RGB-leds van 3 W

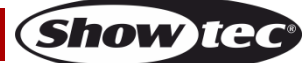

### <span id="page-8-0"></span>**Achterzijde**

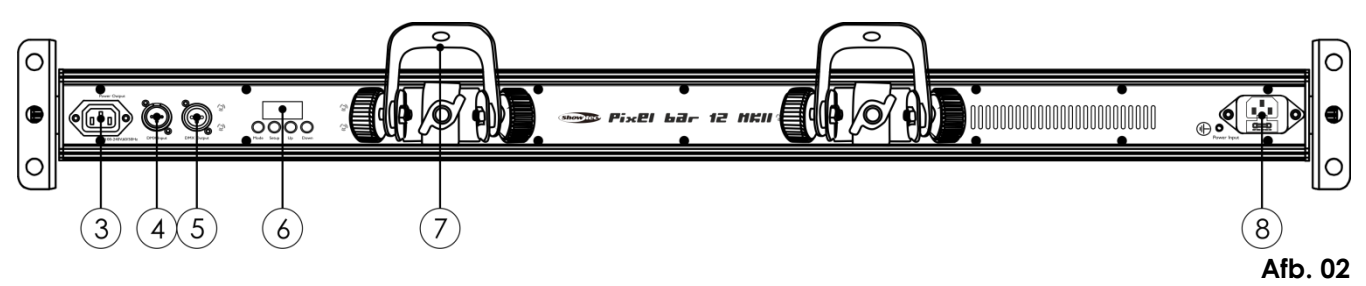

- 03) IEC-voedingsuitgang (max. 10 A)
- 04) DMX-signaalaansluiting (IN) 3-polig
- 05) DMX-signaalaansluiting (UIT) 3-polig
- 06) Menuknoppen + leddisplay
- 07) Stelschroeven + montagebeugel voor truss
- 08) IEC-voeding IN + zekering T1AL/250 V

### <span id="page-8-1"></span>**Installatie**

Verwijder alle verpakkingsmaterialen van de Pixel Bar 12 MKII

Controleer of alle schuimplastic en opvulmaterialen verwijderd zijn. Sluit alle kabels aan.

**Steek de stekker niet in het stopcontact tot het gehele systeem goed is opgesteld en aangesloten. Haal altijd de stekker uit het stopcontact voordat u het apparaat schoonmaakt of reparaties uitvoert. Schade als gevolg van het niet naleven van deze instructie valt niet onder de garantie.**

### <span id="page-8-2"></span>**Instellingen en gebruik**

Volg de onderstaande aanwijzingen aangezien deze betrekking hebben op de besturingsstand van uw voorkeur.

Voordat u de stekker in het stopcontact steekt, moet u altijd controleren of de netspanning overeenkomt met de specificaties van het product. Gebruik een product dat bedoeld is voor 120 V niet op een netspanning van 230 V, of omgekeerd.

Sluit het apparaat aan op het stopcontact.

### <span id="page-8-3"></span>**Besturingsstanden**

Er zijn 6 standen: Geluidsgestuurd

Statische besturing Ingebouwde programma's Automatisch afspelen Master/slave DMX512 (3, 4, 6, 7, 9, 18 of 36 kanalen)

### <span id="page-8-4"></span>**Eén Pixel Bar (geluidsgestuurd)**

- 01) Bevestig het apparaat aan een stevige truss. Laat minstens 0,5 meter vrij aan alle kanten voor een goede luchtcirculatie.
- 02) Gebruik altijd een veiligheidskabel (bestelnummer 70140 / 70141).
- 03) Wanneer de Pixel Bar niet is aangesloten via een DMX-kabel, werkt deze als standaloneapparaat.
- 04) Zet de muziek aan. Als het apparaat is ingesteld op **Altic** (Audio), reageert de fixture op het ritme van de muziek. Zie pagina 15 voor meer informatie over de geluidsgestuurde stand.

#### <span id="page-8-5"></span>**Eén Pixel Bar (statische besturing)**

- 01) Bevestig het apparaat aan een stevige truss. Laat minstens 0,5 meter vrij aan alle kanten voor een goede luchtcirculatie.
- 02) Gebruik altijd een veiligheidskabel (bestelnummer 70140 / 70141).
- 03) Wanneer de Pixel Bar niet is aangesloten via een DMX-kabel, werkt deze als standaloneapparaat.
- 04) Als het apparaat is ingesteld op **kunt u** kunt u de fixture handmatig besturen.
- 05) Zie pagina 15 en 16 voor meer informatie over de statische-besturingsstand.

**Show TC** 

#### <span id="page-9-0"></span>**Eén Pixel Bar (ingebouwde programma's, automatisch afspelen)**

- 01) Bevestig het apparaat aan een stevige truss. Laat minstens 0,5 meter vrij aan alle kanten voor een goede luchtcirculatie.
- 02) Gebruik altijd een veiligheidskabel (bestelnummer 70140 / 70141).
- 03) Wanneer de Pixel Bar niet is aangesloten via een DMX-kabel, werkt deze als standaloneapparaat.
- 04) Als het apparaat is ingesteld op **Pr.H formulately**, speelt het apparaat een van de ingebouwde programma´s af of wordt de automatische afspeelstand getoond. Zie pagina 16 voor meer informatie over de ingebouwde programma´s en automatisch afspelen.

### <span id="page-9-1"></span>**Meerdere Pixel Bars (master-slavebesturing)**

- 01) Bevestig het apparaat aan een stevige truss. Laat minstens 0,5 meter vrij aan alle kanten voor een goede luchtcirculatie.
- 02) Gebruik altijd een veiligheidskabel (bestelnummer 70140 / 70141).
- 03) Steek de stekker van de voedingskabel in een passend stopcontact.
- 04) Gebruik een 3-polige XLR-kabel om de Pixel Bars en andere apparaten aan te sluiten.

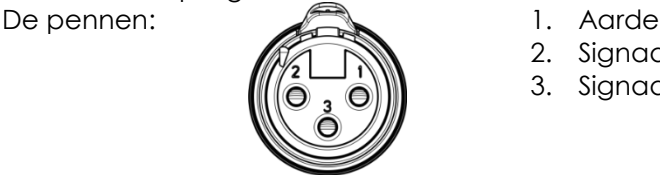

- 
- 2. Signaal (-) 3. Signaal (+)
- 05) Koppel de apparaten aan elkaar zoals getoond in Afb. 03. Sluit een DMX-signaalkabel van de 'DMX out' van het eerste apparaat aan op de aansluiting 'DMX in' van het tweede apparaat. Herhaal dit proces voor het koppelen van het tweede en derde apparaat. U kunt dezelfde functies gebruiken op het masterapparaat, zoals beschreven op pagina's 15-16 (statische besturing, ingebouwde programma's, automatisch afspelen). Dit betekent dat u op het masterapparaat de door u gewenste stand instelt en alle slaves hetzelfde zullen reageren als het masterapparaat.

### **Meerdere Pixel Bars (master-slavebesturing)**

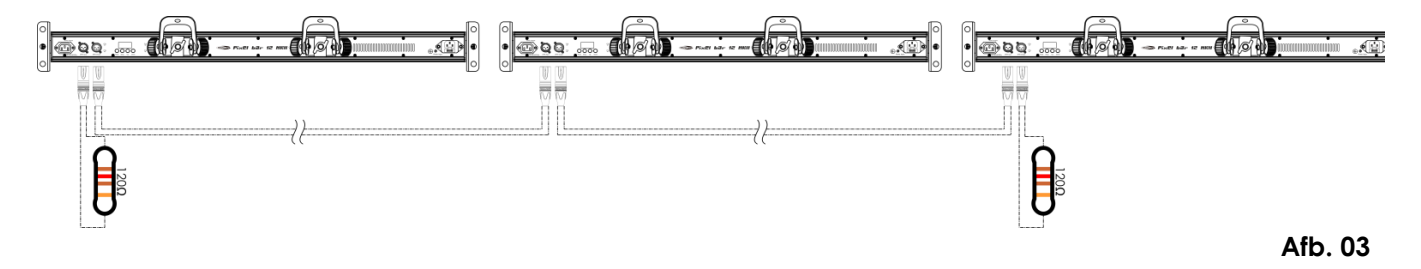

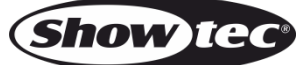

#### <span id="page-10-0"></span>**Meerdere Pixel Bars (DMX512)**

- 01) Bevestig het apparaat aan een stevige truss. Laat minstens 0,5 meter vrij aan alle kanten voor een goede luchtcirculatie.
- 02) Gebruik altijd een veiligheidskabel (bestelnummer 70140 / 70141).
- 03) Steek de stekker van de voedingskabel in een passend stopcontact.
- 04) Gebruik een 3-polige XLR-kabel om de Pixel Bars en andere apparaten aan te sluiten.

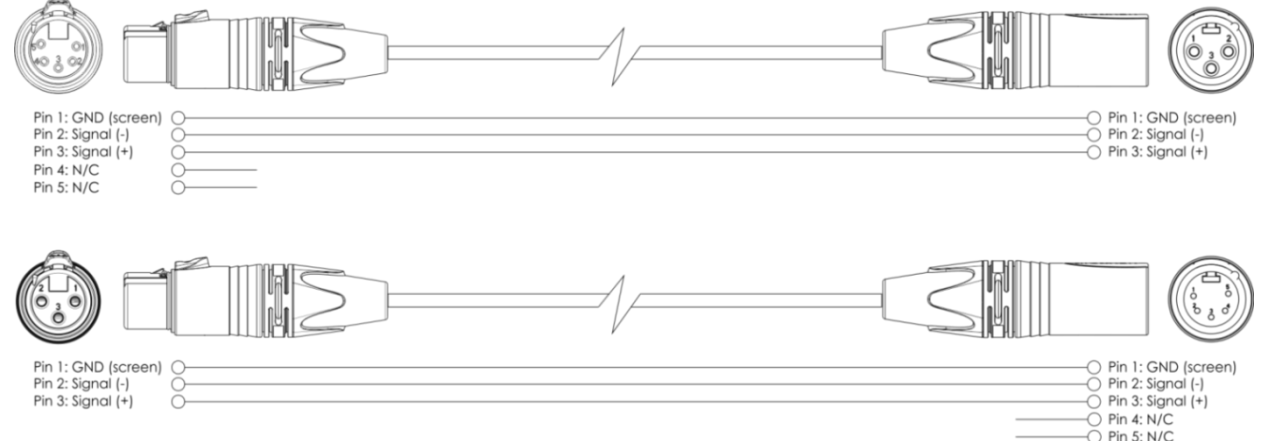

- 05) Koppel de apparaten aan elkaar zoals getoond in Afb. 4. Sluit een DMX-signaalkabel van de 'DMX out' van het eerste apparaat aan op de aansluiting 'DMX in' van het tweede apparaat. Herhaal dit proces voor het koppelen van het tweede en derde apparaat.
- 06) Sluit de voedingskabel aan: Steek het netsnoer in de IEC-aansluiting van elk van de apparaten, steek vervolgens het andere uiteinde van het netsnoer in een passend stopcontact, te beginnen bij het eerste apparaat. Steek de stekker niet in het stopcontact tot het gehele systeem goed is opgesteld en aangesloten.

#### **DMX-opstelling meerdere Pixel Bars**

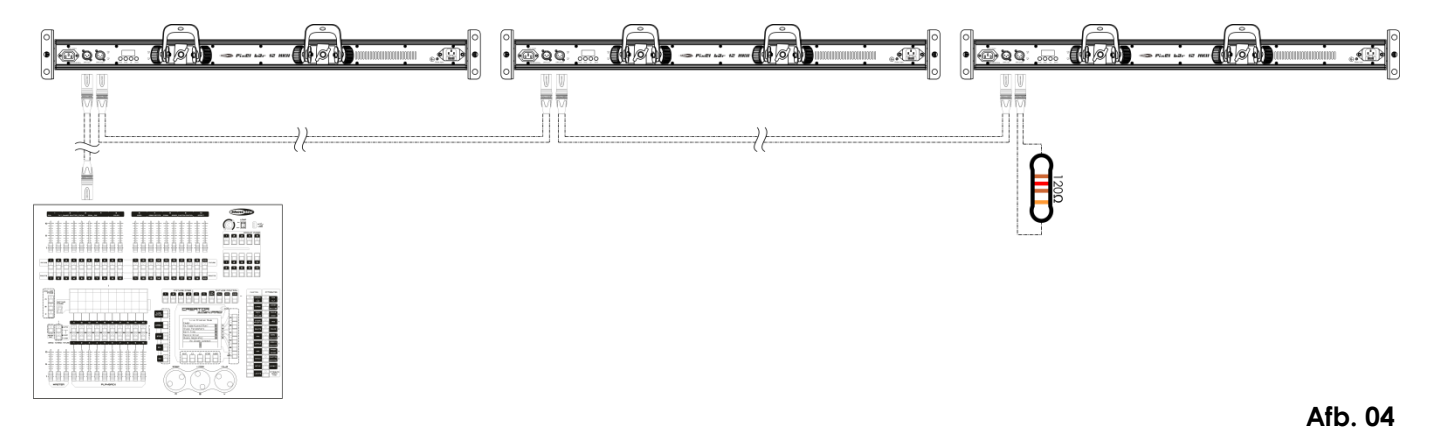

**Let op: Sluit alle kabels aan voordat de stekker in het stopcontact wordt gestoken!**

**Show Te** 

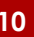

### <span id="page-11-0"></span>**Het koppelen van fixtures**

Voor het afspelen van lichtshows op één of meerdere fixtures met een DMX-512-controller of het afspelen van gesynchroniseerde shows op twee of meerdere fixtures in een master-slaveopstelling hebt u een seriële datalink nodig. Het gecombineerde aantal benodigde kanalen voor alle fixtures op een seriële datalink bepaalt het aantal fixtures dat de datalink kan aansturen.

De Pixel Bar 12 MKII gebruikt maximaal 36 kanalen.

**Belangrijk:** Fixtures op een seriële datalink moeten in een enkele lijn aan elkaar worden gekoppeld. Om te voldoen aan de EIA-485-norm mogen er niet meer dan 30 apparaten worden aangesloten op een enkele datalink. Het aansluiten van meer dan 30 fixtures op een enkele datalink zonder gebruik te maken van een optisch geïsoleerde DMX-splitter kan leiden tot interferentie op het digitale DMX-signaal.

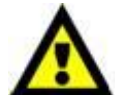

Aanbevolen maximale afstand voor DMX-datalink: 100 meter. Aanbevolen maximumaantal Pixel Bars 12 MKII op een DMX-datalink: 30 fixtures.

### <span id="page-11-1"></span>**Datakabels**

Voor het koppelen van fixtures hebt u datakabels nodig. U kunt door DAP Audio gecertificeerde DMXkabels direct bestellen bij de dealer/distributeur, of deze zelf maken. Als u ervoor kiest uw eigen kabels te maken, moet u datakabels gebruiken met een hoge signaalkwaliteit die minder gevoelig zijn voor elektromagnetische interferentie.

#### **DAP Audio DMX-datakabels**

- DAP Audio-basismicrofoonkabel voor allround gebruik. Gebalanceerd. XLR/M 3-polig > XLR/F 3-polig. **Bestelcode** FL01150 (1,5 m), FL013 (3 m), FL016 (6 m), FL0110 (10 m), FL0115 (15 m), FL0120 (20 m).
- DAP Audio X-type datakabel XLR/M 3-polig > XLR/F 3-polig. **Bestelcode** FLX0175 (0,75 m), FLX01150 (1,5 m), FLX013 (3 m), FLX016 (6 m), FLX0110 (10 m).
- DAP Audio-kabel voor de veeleisende gebruiker, met uitzonderlijke geluidskwaliteit en een stekker gemaakt door Neutrik®. **Bestelcode** FL71150 (1,5 m), FL713 (3 m), FL716 (6 m), FL7110 (10 m).
- DAP Audio-kabel voor de veeleisende gebruiker, met uitzonderlijke geluidskwaliteit en een stekker gemaakt door Neutrik®. **Bestelcode** FL7275 (0,75 m), FL72150 (1,5 m), FL723 (3 m), FL726 (6 m), FL7210 (10 m).
- DAP Audio 110Ohm-kabel met digitale signaaloverdracht. **Bestelcode** FL0975 (0,75 m), FL09150 (1,5 m), FL093 (3 m), FL096 (6 m), FL0910 (10 m), FL0915 (15 m), FL0920 (20 m).
- DAP Audio DMX-adapter: 3-polig/5-polig **Bestelcode** FLA30.

De Pixel Bar 12 MKII kan in de **besturingsstand** aangestuurd worden door de controller, of zonder controller in **stand-alonestand.**

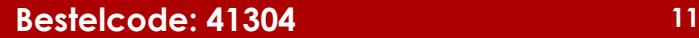

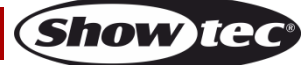

### <span id="page-12-0"></span>**Bedieningspaneel**

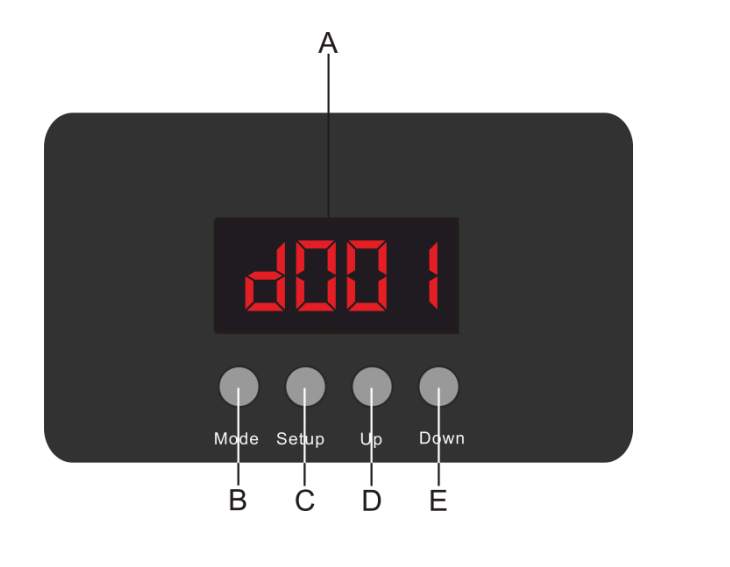

A. Led-display B. Mode-knop C. Setup-knop D. Omhoog E. Omlaag

**Afb. 05**

### <span id="page-12-1"></span>**DMX-besturingsstand**

De fixtures worden individueel aangestuurd via een datalink en aangesloten op de controller. De fixtures reageren op het DMX-signaal uit de controller. (Als u het DMX-adres selecteert en opslaat, geeft de controller de volgende keer het opgeslagen DMX-adres weer.)

### <span id="page-12-2"></span>**DMX-adrestoewijzing**

Met het bedieningspaneel op de achterkant van het apparaat kunt u het DMX-fixtureadres toewijzen. Dit is het eerste kanaal waarmee de Pixel Bar zal reageren op de controller. Merk op dat het apparaat beschikt over **36** kanalen als u de controller gebruikt. Zorg dat u de DMX-adressen goed instelt als u meerdere Pixel Bars gebruikt. Het DMX-adres van de eerste Pixel Bar dient daarom **1 (d001)** te zijn, het DMX-adres van de tweede Pixel Bar moet **1+36=37 (037)** zijn, het DMX-adres van de derde Pixel Bar **37+36=73 (073)**, enz. Voorkom overlappende kanalen, om elke Pixel Bar correct aan te kunnen sturen. Als er twee of meerdere Pixel Bars hetzelfde adres hebben, zullen deze hetzelfde werken.

#### **Besturing:**

Nadat u een adres hebt toegewezen aan alle Pixel Bars, kunt u beginnen deze te gebruiken via uw verlichtingscontroller.

**Let op:** Na het inschakelen detecteert de Pixel Bar automatisch of er DMX 512-data ontvangen wordt. In dat geval is het probleem mogelijk:

- De XLR-kabel van de controller is niet aangesloten op de ingang van de Pixel Bar.
- De controller is uitgeschakeld of defect, de kabel of de aansluiting is defect of de signaalkabels in de invoerstekker zijn omgewisseld.

Let op: U moet een XLR-eindplug (met 120 Ohm) in de laatste fixture plaatsen voor een goede gegevenstransmissie over de DMX-datalink.

# **Weergave uit na 25 seconden**

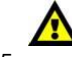

Het display wordt uitgeschakeld als er langer dan 25 seconden geen knop wordt ingedrukt (behalve in de slave- of DMX-stand). Voor het oplichten van het display moet u de knop **Mode**, **Setup**, **Up** of **Down**  indrukken. Zodra u de knop indrukt, wordt het display verlicht.

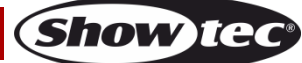

### <span id="page-13-0"></span>**Menuoverzicht**

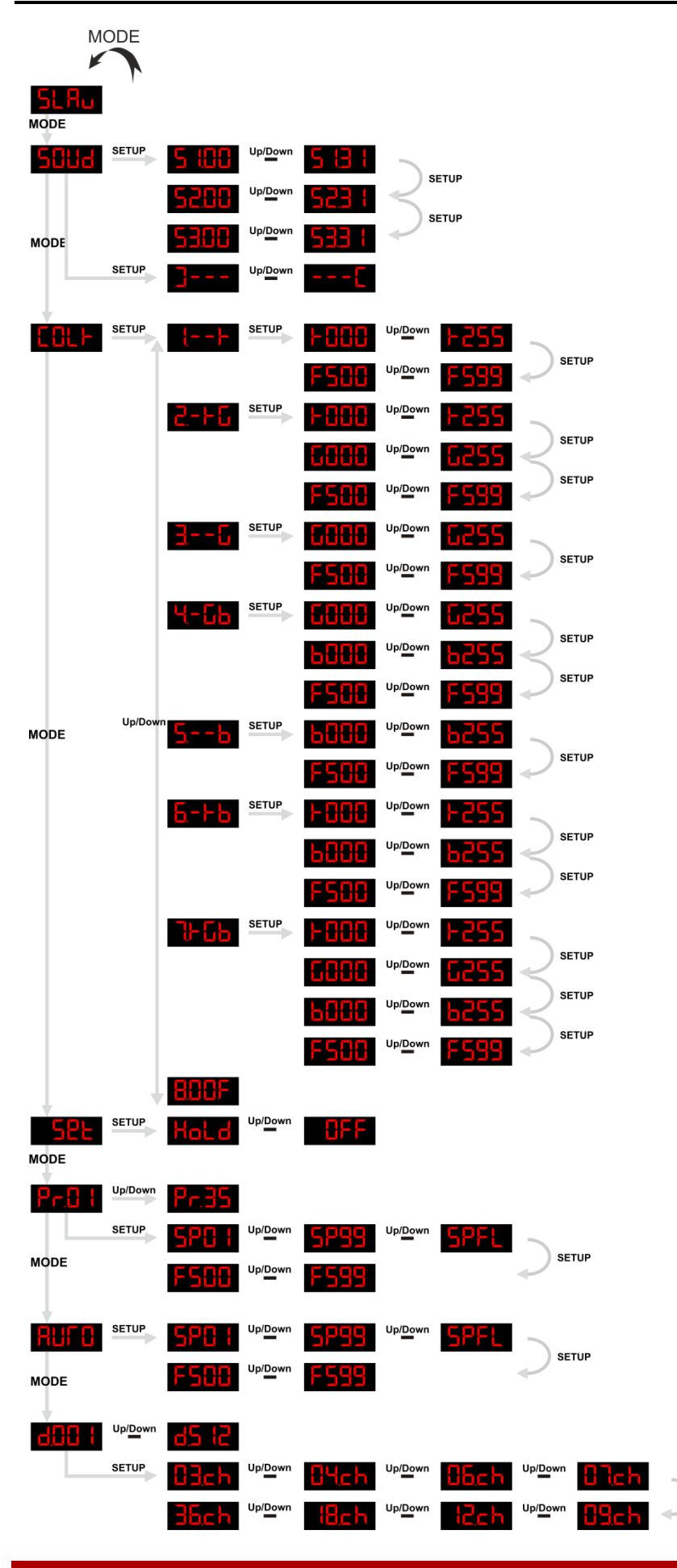

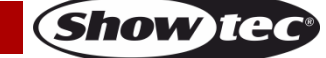

**Bestelcode: 41304 13**

Up/Down

### <span id="page-14-0"></span>**Opties hoofdmenu**

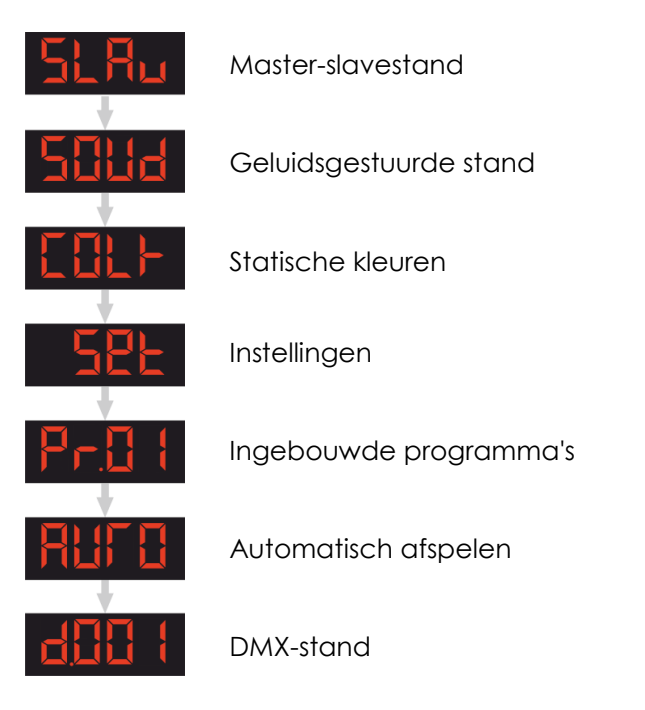

### **De Pixel Bar 12 MKII geeft alleen bij het opstarten het versienummer weer!**

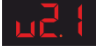

#### <span id="page-14-1"></span>**1. Master-slavestand**

#### **Master**

- 01) De standaardinstelling voor dit apparaat is master.
- 02) Slechts één fixture kan de master zijn.

#### **Let op:**

- Ontkoppel de fixture van de DMX-controller voordat u de master-slavestand gebruikt om verstoring van de datatransmissie en een onjuiste werking van de fixtures te voorkomen.
- In master-slavestand kan de masterfixture de ingebouwde programma's uitvoeren en doen de slavefixtures hetzelfde.
- Bij het gebruik van de master-slaveketen kunt u de master gemakkelijk herkennen omdat de master niet met een kabel is aangesloten op de DMX-ingang.

#### **Slavebesturing**

Met deze functie kunt u de slaves in een master-slaveconfiguratie besturen vanaf het bedieningspaneel van de master.

01) Slechts één fixture kan de master zijn – de andere moeten slaves zijn. De standaardinstelling voor een apparaat is master. Op het eerste apparaat hoeft u dus niets te wijzigen.

Op de slaveapparaten drukt u op d<u>e knop</u> Mode totdat **SLFu** op het display wordt weergegeven.

02) Alle slaveapparaten moeten adres **hebben.** 

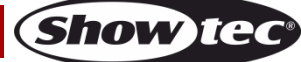

#### <span id="page-15-0"></span>**2. Geluidsgestuurde stand**

In dit menu kunt u de gevoeligheid in de geluidsgestuurde stand instellen.

- 01) Druk op de knop **Mode** totdat **Sulled** op het display wordt weergegeven.
- 02) Druk op de knop **Setup** om het submenu te openen:

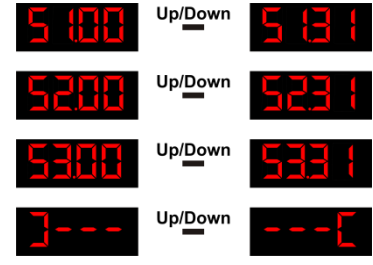

- 03) U bladert door deze opties met de knop **Setup**.
- 04) U kunt kiezen tussen 3 geluidsstanden  $\frac{6}{5}$   $\frac{111}{10}$  <sup>uppown</sup>  $\frac{1}{2}$   $\frac{11}{3}$   $\frac{1}{2}$   $\frac{111}{10}$  <sup>uppown</sup> .
- 05) In stand  $\frac{1}{2}$  reageert de Pixel Bar op het ritme van de muziek van links naar rechts over de balk.
- 06) In stand **reageert de Pixel Bar op het ritme van de muziek van rechts naar links over de balk.**
- 07) Zet de muziek aan en de Pixel Bar reageert op het ritme van de muziek.

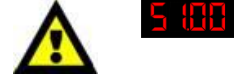

13 H

U kunt de gevoeligheid instellen van laag tot hoog, tussen S1.00 – S1.31, met de knoppen **Up** en **Down**.

### <span id="page-15-1"></span>**3. Statische kleuren**

Met dit menu kunt u een statisch kleur maken.

Up/Down

- 01) Druk op de knop **Mode** totdat **kullet** op het display wordt weergegeven.
- 02) Druk op de knop **Setup** om het submenu te openen:

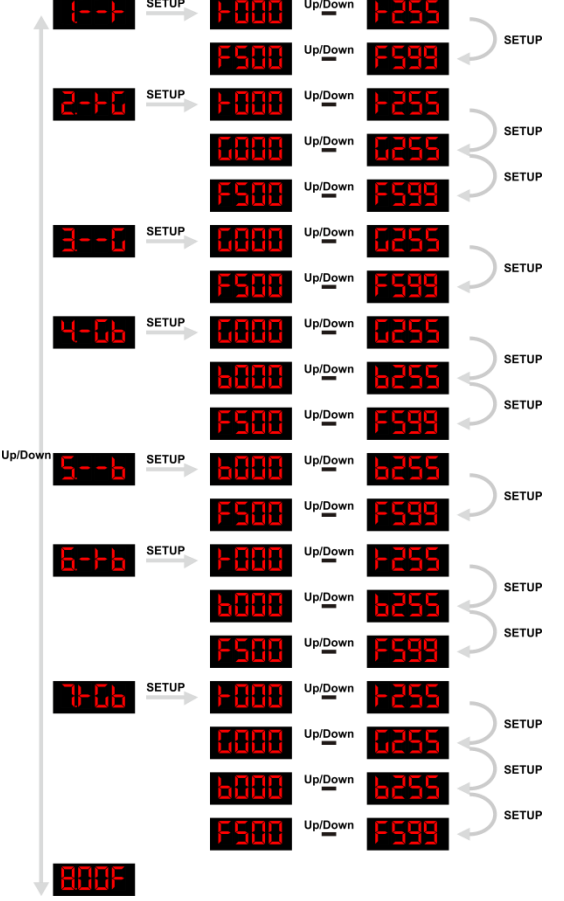

03) In dit submenu kunt u kiezen uit 7 kleurenstanden.

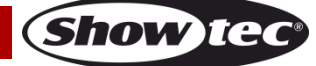

04) In kleurenstand **kunt** kunt u de kleur **rood** instellen.

- 05) In kleurenstand **kunt u** kunt u de kleuren **rood** en groen instellen en de gewenste kleur maken.
- 06) In kleurenstand **kunt u** de kleur groen instellen.
- 07) In kleurenstand **kunt u** de kleuren **blauw** en groen instellen en de gewenste kleur maken.
- 08) In kleurenstand **ATTL** kunt u de kleur **blauw** instellen.
- 09) In kleurenstand **kunt u** de kleuren **rood** en **blauw** instellen en de gewenste kleur maken.
- 10) In kleurenstand **kunt u** de kleuren **rood, groen** en **blauw** instellen en de gewenste kleur maken.
- 11) Selecteer **cition** om de fixture om het licht uit te schakelen.
- 12) Elke kleur kan worden ingesteld met de knoppen Up en Down, tussen **DRESS** of **bully** <sup>Up/Down</sup> **RPSS**
- 13) U kunt de frequentie van de stroboscoop instellen in elke kleurenstand, tusser

U kunt rood, groen en blauw combineren om een oneindig bereik aan kleuren te creëren.

### <span id="page-16-0"></span>**4. Settings (Instellingen)**

In dit menu bepaalt u het gedrag van het apparaat in het geval dat het DMX-signaal wegvalt.

- 01) Druk op de knop **Mode** totdat **op het display wordt weergegeven.**
- 02) Druk op de knop **Setup** om de opties te openen.
- 03) Als under the kiest, schakelt de Pixel Bar het licht uit in geval van een DMX-signaalfout.
- 04) Als uni<mark>del a</mark>l kiest, blijft de Pixel Bar werken op basis van het laatst ontvangen DMX-signaal, zodat er geen onderbreking plaatsvindt.

### <span id="page-16-1"></span>**5. Ingebouwde programma's**

Met dit menu kunt u ingebouwde programma's kiezen.

- 01) Druk op de knop **Mode** totdat **Fruit** op het display wordt weergegeven.
- 02) U kunt uit 35 ingebouwde programma's kiezen **End to steel met de knoppen Up** en **Down**.
- 04) Druk op de knop **Setup** om de snelheid en stroboscoopwaarde in te stellen.

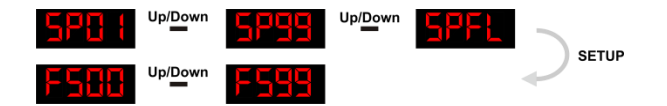

05) Gebruik de knoppen **Up** en **Down** om de snelheid en stroboscoopwaarde waarde in te stellen tussen 0-99 of **SPFL**.

#### <span id="page-16-2"></span>**6. Automatisch afspelen**

- In dit menu kunt u de automatische afspeelstand van de Pixel Bar 12 MKII instellen.
- 01) Druk op de knop **Mode** totdat **Title to** op het display wordt weergegeven.
- 02) De Pixel Bar begint automatisch met het ingebouwde programma.
- 03) Druk op de knop **Setup** om het submenu te openen.

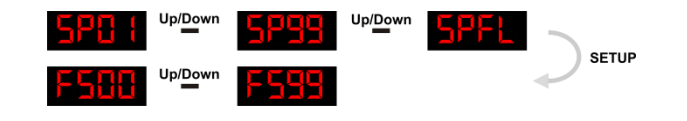

- 04) Met SPH H<sup>upper</sup> SPS <sup>upper</sup> SPS under stelt u de snelheid van het automatische programma in.
- 05) Met **Eatit in det stelt** u de stroboscoopfrequentie van het automatische programma in.
- 06) U bladert door deze opties met de knop **Setup**.
- 07) U stelt de opties in met de knoppen **Up** en **Down**.

Show

### <span id="page-17-0"></span>**7. DMX-stand**

Met dit menu kunt u het DMX-adres instellen en een DMX-configuratie kiezen.

- 01) Druk op de knop **Mode** totdat **die knop op het display wordt weergegeven.**
- 02) U kunt 512 verschillende DMX-adressen kiezen.
- 03) Gebruik de knoppen **Up** en **Down** om het gewenste adres te selecteren tussen .
- 04) Druk nogmaals op de knop **Setup** om een DMX-configuratie te kiezen.
- 05) Gebruik de knoppen **Up** en **Down** om het gewenste aantal kanalen te selecteren:

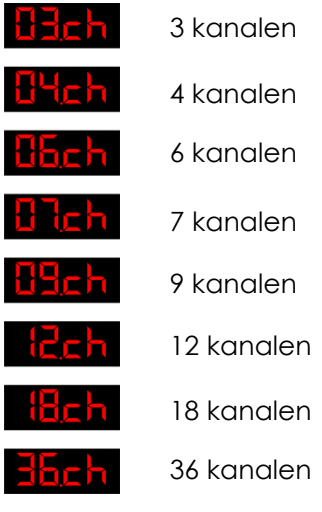

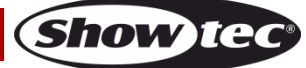

### <span id="page-18-0"></span>**DMX-kanalen**

#### <span id="page-18-1"></span>**3 DMX-kanalen**

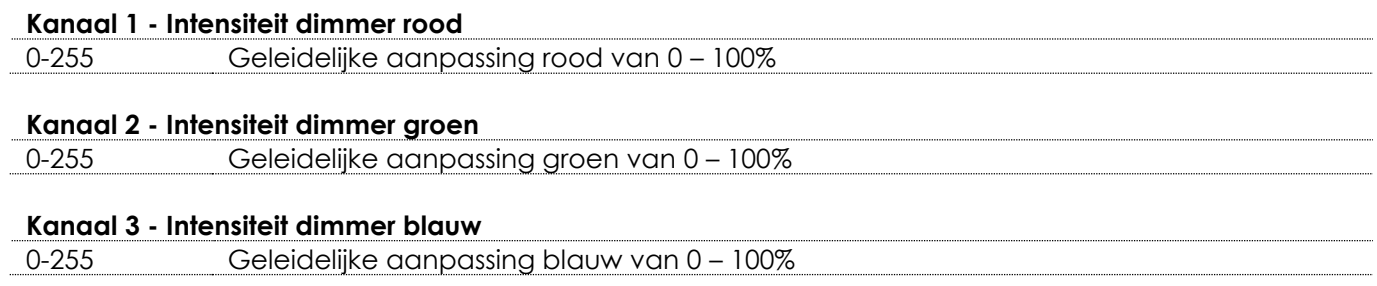

#### <span id="page-18-2"></span>**4 DMX-kanalen**

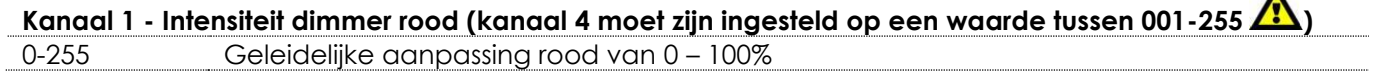

### **Kanaal 2 – Intensiteit dimmer groen (kanaal 4 moet zijn ingesteld op een waarde tussen 001-255 )** 0-255 Geleidelijke aanpassing groen van 0 – 100%

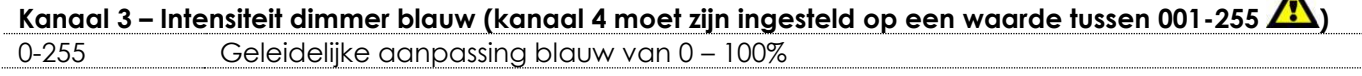

#### **Kanaal 4 – Masterdimmer**

0-255 Geleidelijke instelling van donker tot licht 0-100%

#### <span id="page-18-3"></span>**6 DMX-kanalen**

#### K**anaal 1 – Intensiteit dimmer rood sectie 1**

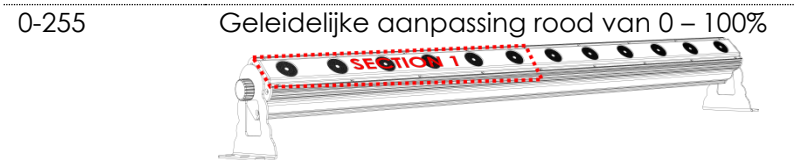

### **Kanaal 2 - Intensiteit dimmer groen sectie 1**

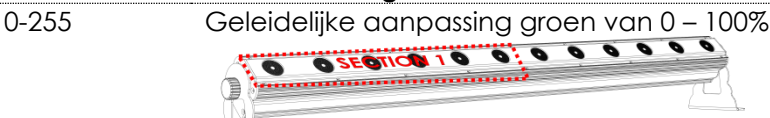

### **Kanaal 3 – Intensiteit dimmer blauw sectie 1**

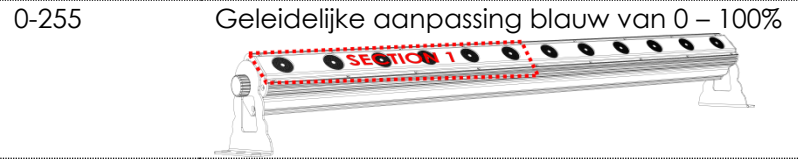

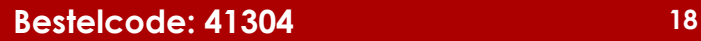

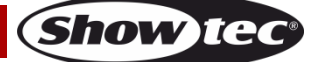

 $\blacktriangle$ 

 $\blacktriangle$ 

<span id="page-19-0"></span>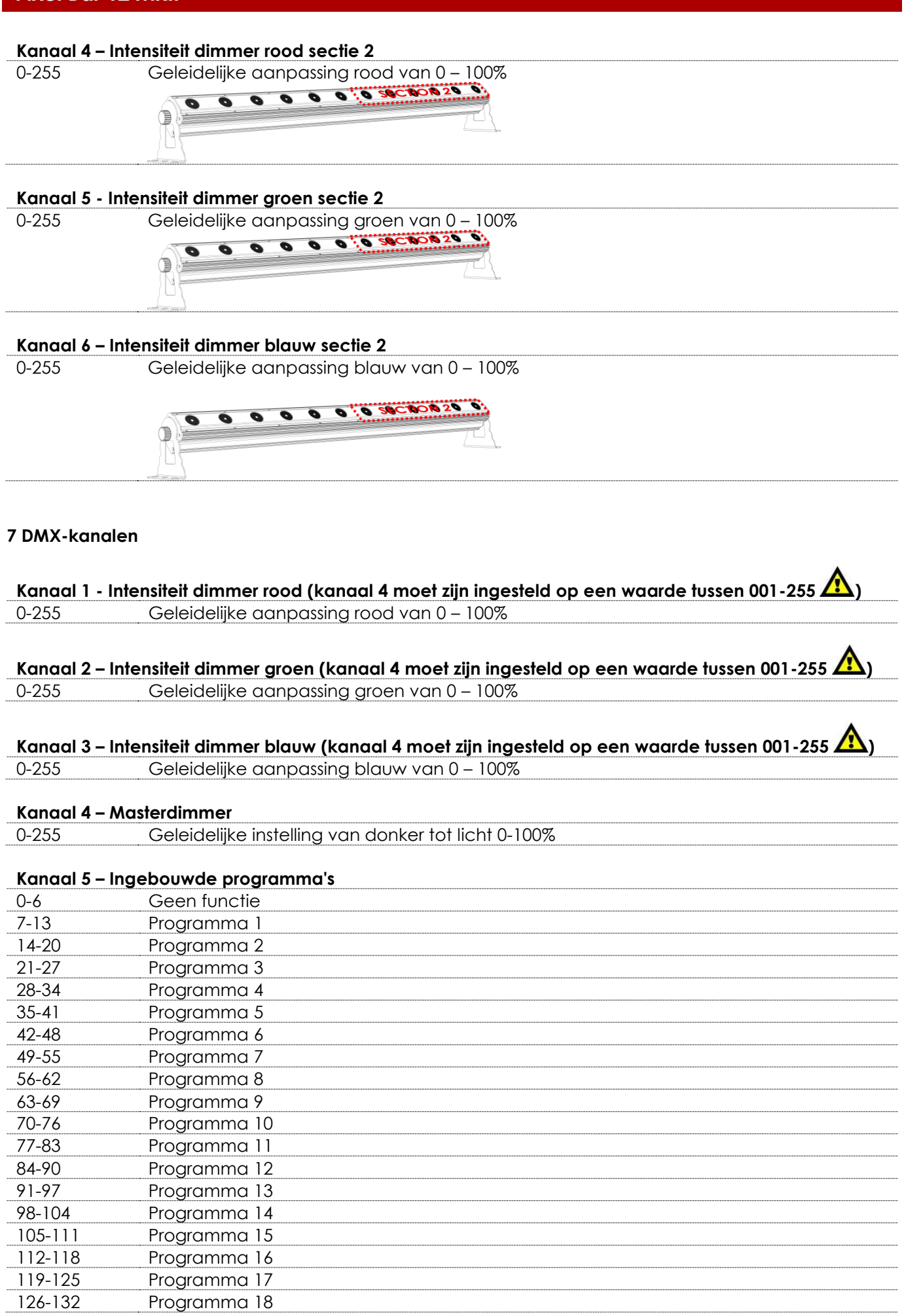

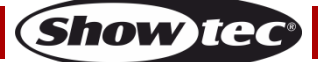

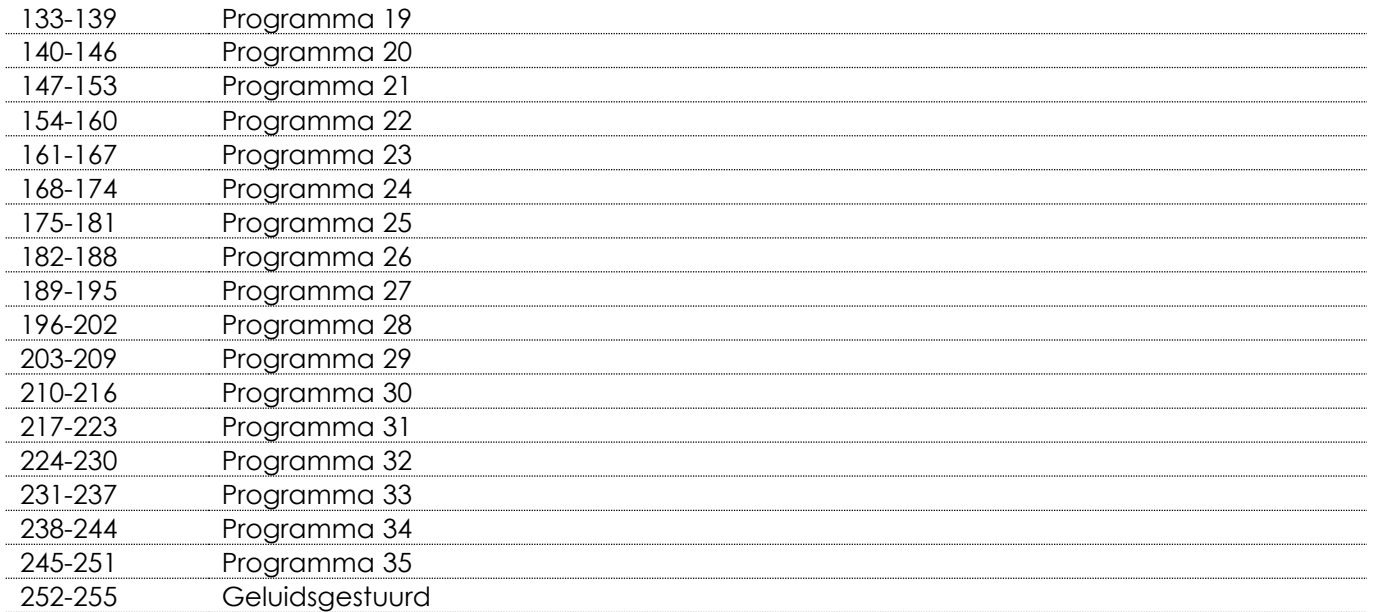

# **Kanaal 6 – Programmasnelheid (kanaal 5 moet zijn ingesteld op een waarde tussen 7-251**

0-255 Geleidelijke instelling van snelheid, van langzaam tot snel

# **Kanaal 6 – Geluidsgevoeligheid (kanaal 5 moet zijn ingesteld op een waarde tussen 252-255 )**

Geluidsgevoeligheid, van lage tot hoge gevoeligheid

## **Kanaal 7 – Stroboscoop (kanalen 1 en 2, of kanaal 3 en 4 moeten ingesteld zijn op een waarde tussen**

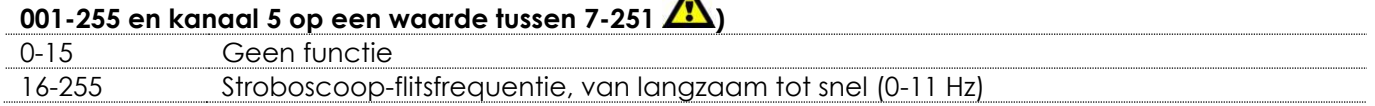

#### <span id="page-20-0"></span>**9 DMX-kanalen**

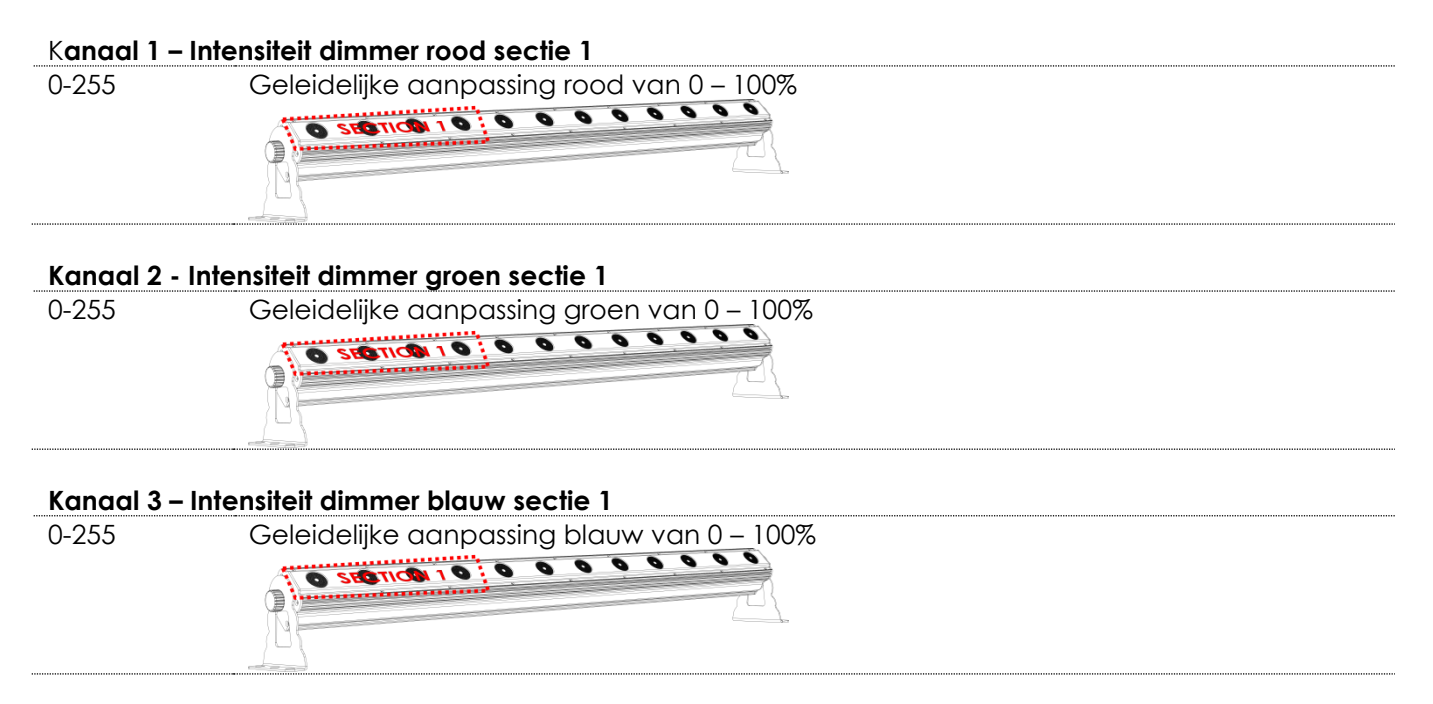

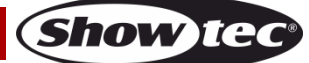

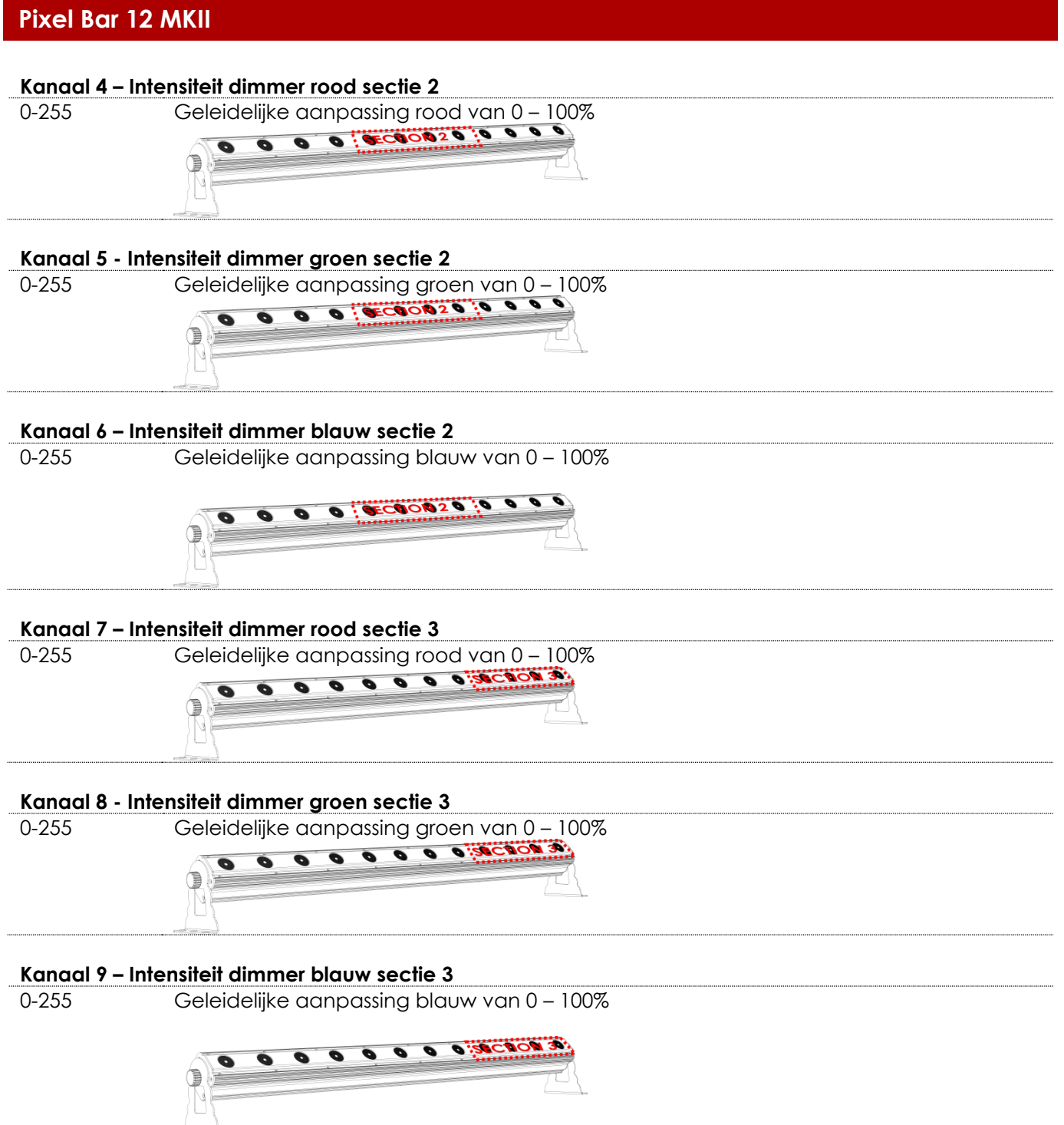

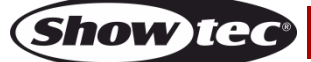

#### <span id="page-22-0"></span>**12 DMX-kanalen**

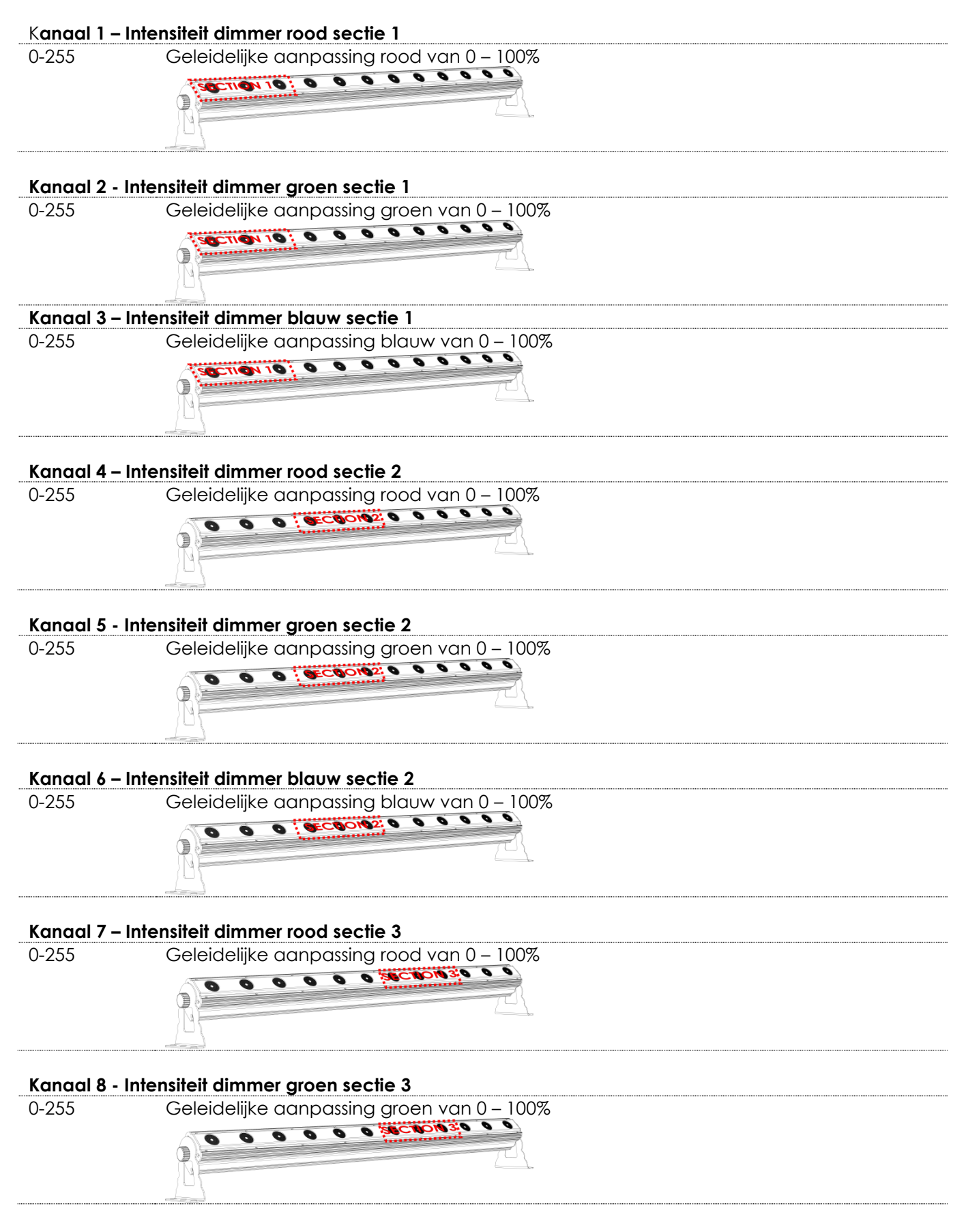

Show

<span id="page-23-0"></span>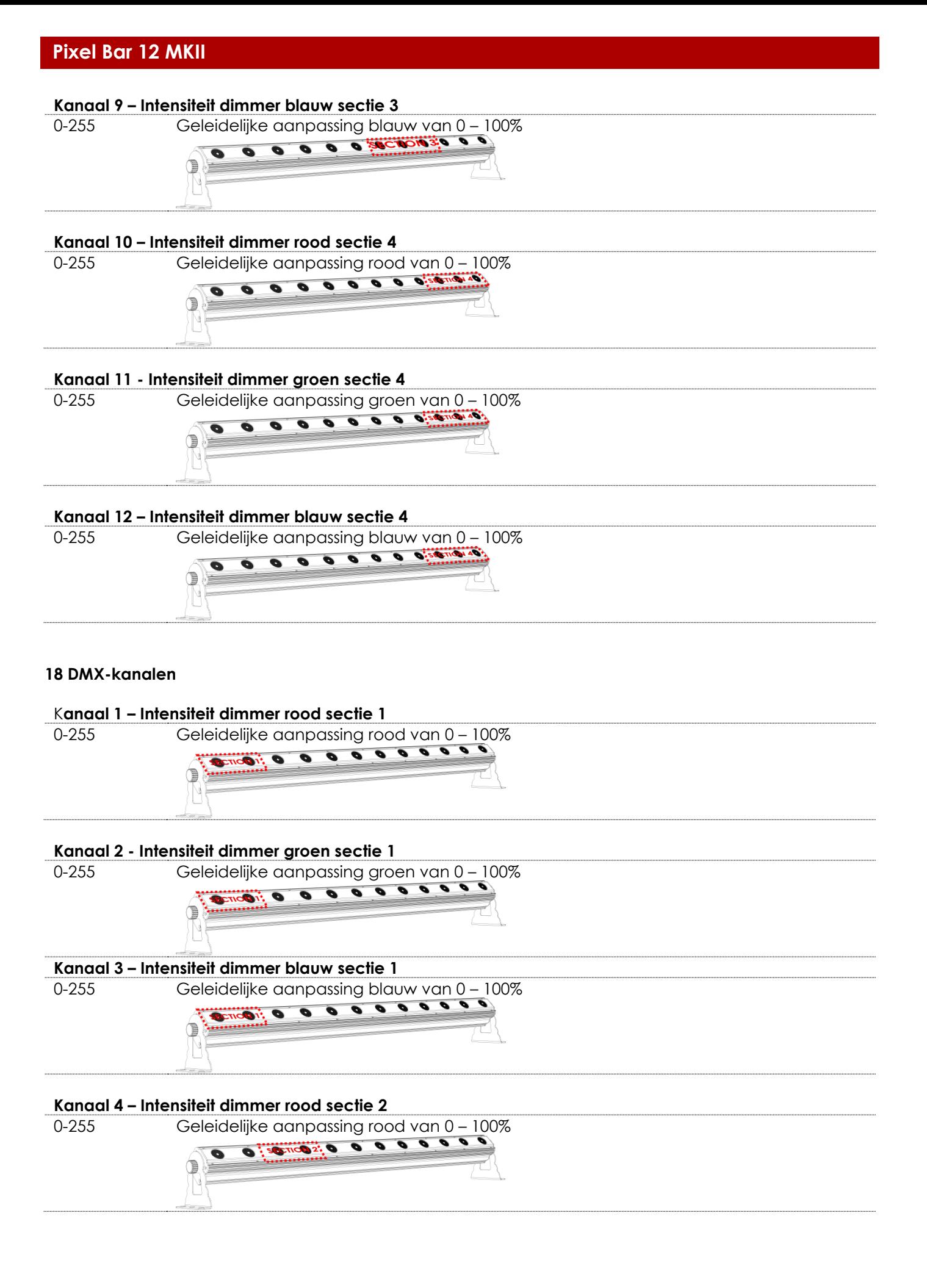

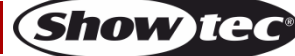

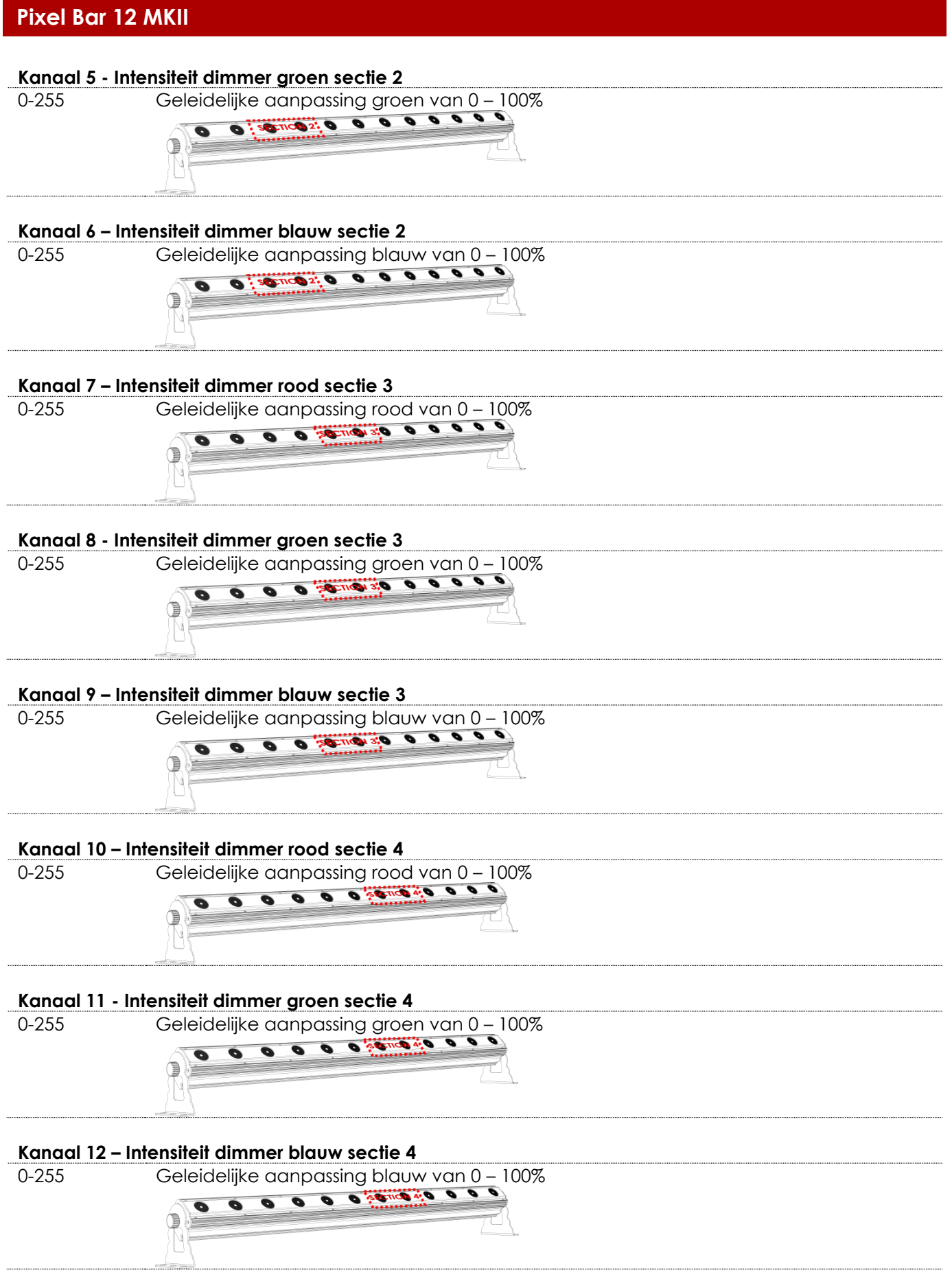

Show tee

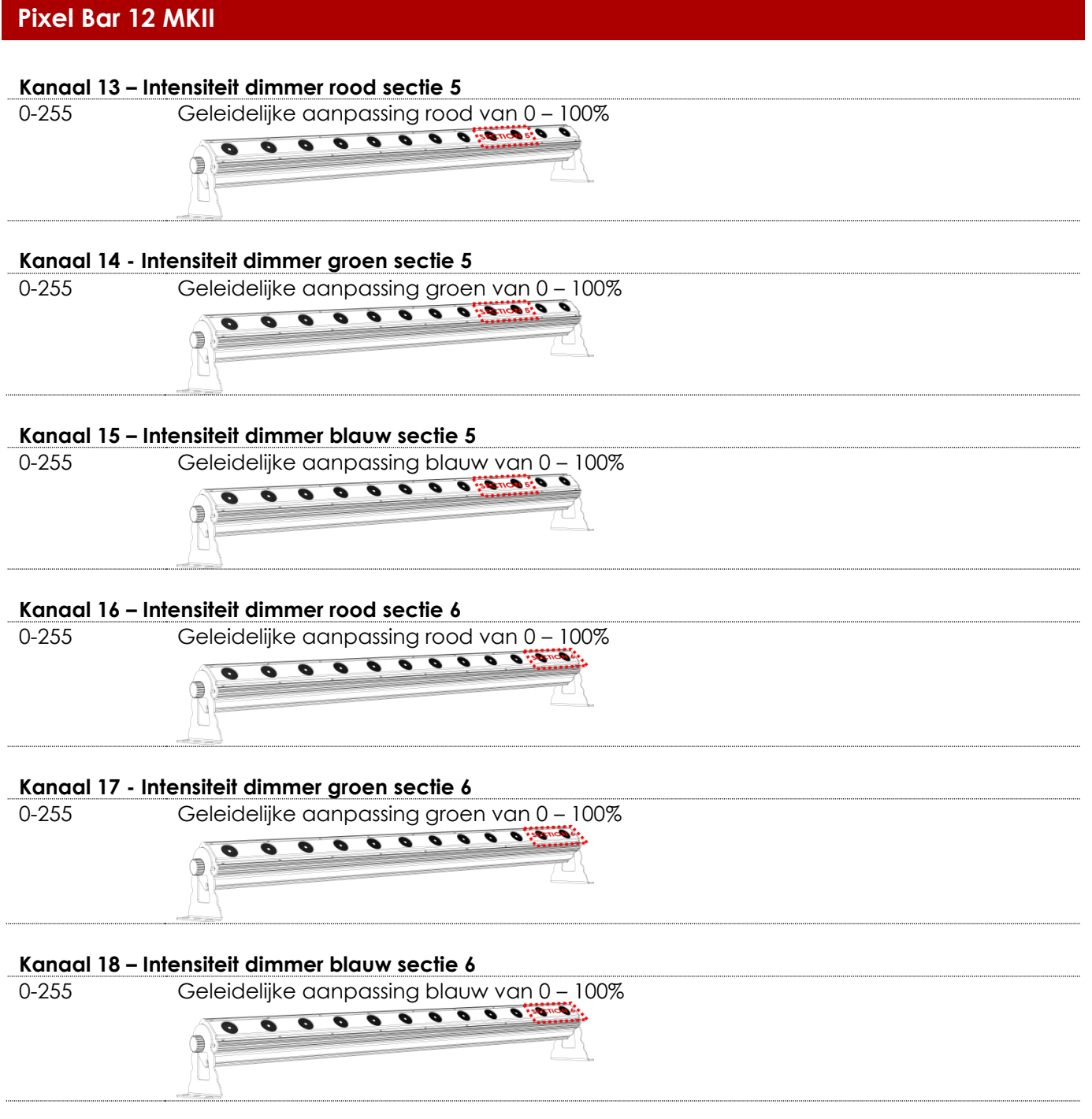

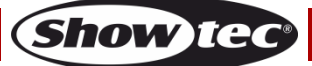

### <span id="page-26-0"></span>**36 DMX-kanalen**

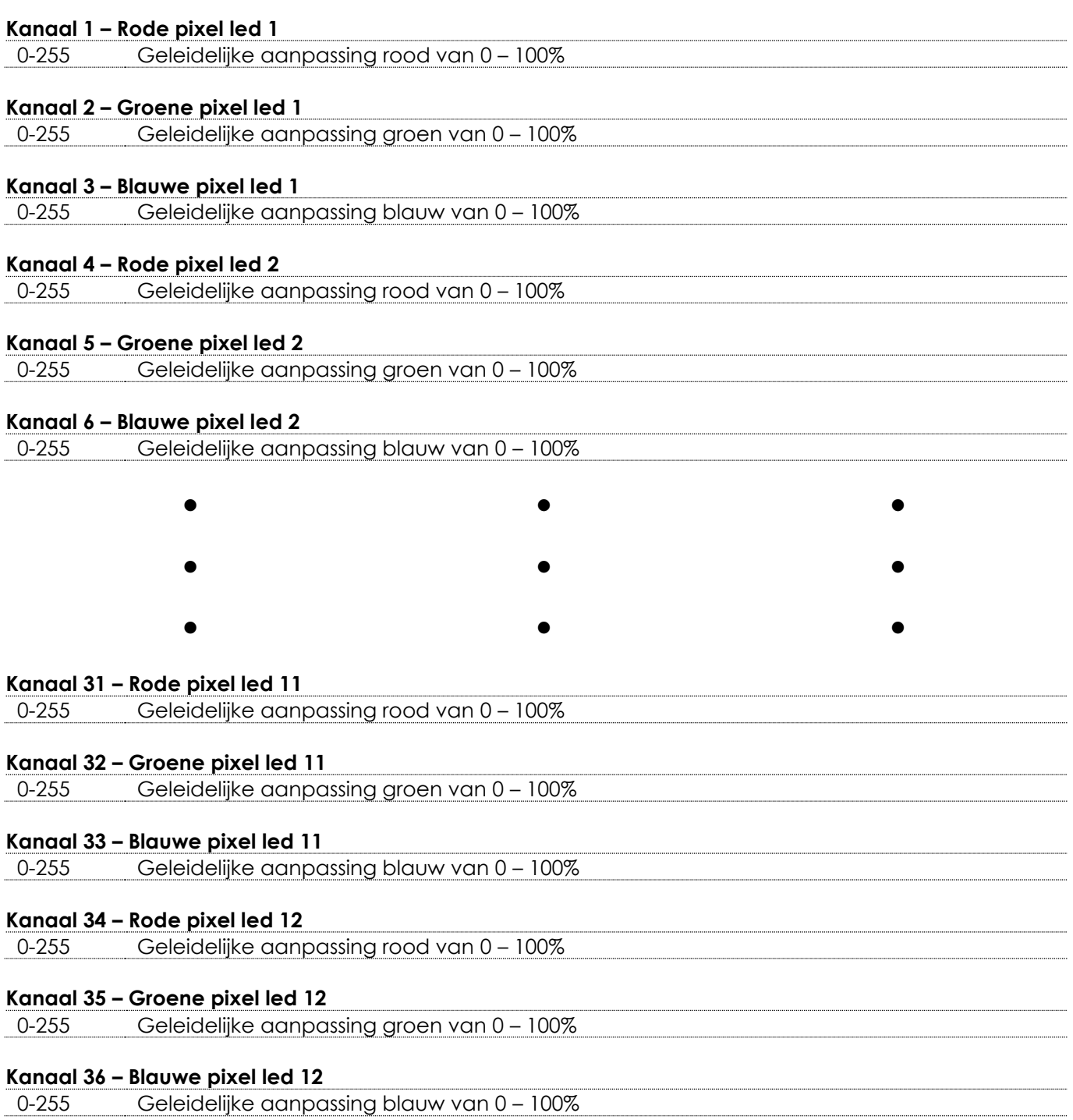

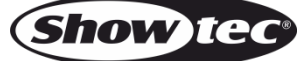

### <span id="page-27-0"></span>**Onderhoud**

De gebruiker moet ervoor zorgen dat veiligheidsgerelateerde en machinetechnische installaties aan het einde van elk jaar worden geïnspecteerd door een expert door middel van een acceptatietest. De gebruiker moet ervoor zorgen dat veiligheidsgerelateerde en machinetechnische installaties jaarlijks worden geïnspecteerd door een gekwalificeerd persoon.

Tijdens de inspectie moeten de volgende punten aandacht krijgen:

- 01) Alle schroeven die gebruikt worden voor de installatie van (delen van) het apparaat moeten stevig worden aangedraaid en mogen geen corrosie vertonen.
- 02) De behuizing, bevestigingspunten en installatiepunten mogen niet zijn vervormd.
- 03) Mechanisch bewegende delen zoals assen, ogen en andere mogen geen sporen van slijtage vertonen.
- 04) De elektrische voedingskabels mogen geen beschadigingen of materiaalmoeheid vertonen.

De Showtec Pixel Bar 12 MKII is vrijwel onderhoudsvrij. U moet het apparaat echter wel schoon houden. De lichtopbrengst van het apparaat kan anders sterk verminderen. Trek de stekker uit het stopcontact en veeg de behuizing vervolgens af met een vochtige doek. Veeg het glazen paneel aan de voorkant schoon met glasreiniger en een zachte doek. Gebruik geen alcohol of oplosmiddelen. Het glazen paneel aan de voorkant dient wekelijks gereinigd te worden, aangezien rook en vloeistof een aanslag kunnen vormen en de lichtopbrengst sterk kunnen verlagen. Het apparaat mag niet worden ondergedompeld.

Houd de aansluitingen schoon. Trek de stekker uit het stopcontact en veeg de DMX- en audioaansluitingen schoon met een vochtige doek. Zorg dat de aansluitingen volledig droog zijn voordat u apparatuur aansluit op andere apparaten of aan het lichtnet.

### <span id="page-27-1"></span>**Zekering vervangen**

Spanningspieken, kortsluitingen of onjuiste voedingsspanning kunnen leiden tot een doorgebrande zekering. Als de zekering doorbrandt, zal dit product niet meer functioneren. Volg de instructies hieronder, indien dit gebeurt:

- 01) Haal de stekker van het apparaat uit het stopcontact.
- 02) Steek een schroevendraaier met een platte kop in een van de gleuven van het zekeringsklepje. Wrik het klepje voorzichtig open. De zekering komt los.
- 03) Verwijder de gebruikte zekering. Als de zekering bruin of ondoorzichtig is, is deze doorgebrand.
- <span id="page-27-2"></span>04) Plaats de vervangende zekering in de houder waar de oude zekering zat. Plaats het luikje. Zorg ervoor dat u een zekering van hetzelfde type en dezelfde klasse gebruikt. Zie het productspecificatielabel voor meer informatie.

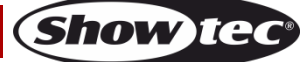

### **Problemen oplossen**

### <span id="page-28-0"></span>**Geen licht**

Deze gids is bedoeld voor het oplossen van eenvoudige problemen.

Als een probleem optreedt, moet u de onderstaande stappen in de aangegeven volgorde uitvoeren tot een oplossing is gevonden. Als het apparaat weer goed werkt, hoeft u de volgende stappen niet uit te voeren.

Als het apparaat niet goed werkt, moet de reparatie door een technicus worden uitgevoerd.

- Zoek de fout in drie mogelijke probleemgebieden: de voeding, de leds, de zekering.
- 01) Voeding. Controleer of het apparaat is aangesloten op een geschikt stopcontact.
- 02) De leds. Retourneer de Pixel Bar 12 MKII naar uw Showtec-dealer.
- 03) De zekering. Vervang de zekering. Zie pagina 27 voor het vervangen van de zekering.
- 04) Zet het apparaat weer aan als al het bovenstaande in orde lijkt.
- 05) Als u niet kunt bepalen waar de oorzaak van het probleem zit, mag u de Pixel Bar 12 MKII niet openen. Dit kan het apparaat beschadigen en de garantie zal hierdoor vervallen.
- 06) Retourneer het apparaat naar uw Showtec-dealer.

### <span id="page-28-1"></span>**Geen respons op DMX**

Zoek de fout in de DMX-kabel of -aansluitingen, een defect in de controller of een storing in de DMXkaart van het apparaat.

- 01) Controleer de DMX-instelling. Zorg ervoor dat de DMX-adressen in orde zijn.
- 02) Controleer de DMX-kabel: Haal de stekker van het apparaat uit het stopcontact, vervang de DMXkabel en steek de stekker vervolgens weer in het stopcontact. Probeer uw DMX-besturing opnieuw.
- 03) Bepaal of de fout in de controller of het lichteffectapparaat zit. Werkt de controller goed met andere DMX-producten? Zo niet, dan verstuurt u de controller voor reparatie. Indien dit wel het geval is, neemt u de DMX-kabel en het apparaat mee naar een gekwalificeerde technicus.

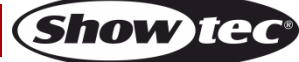

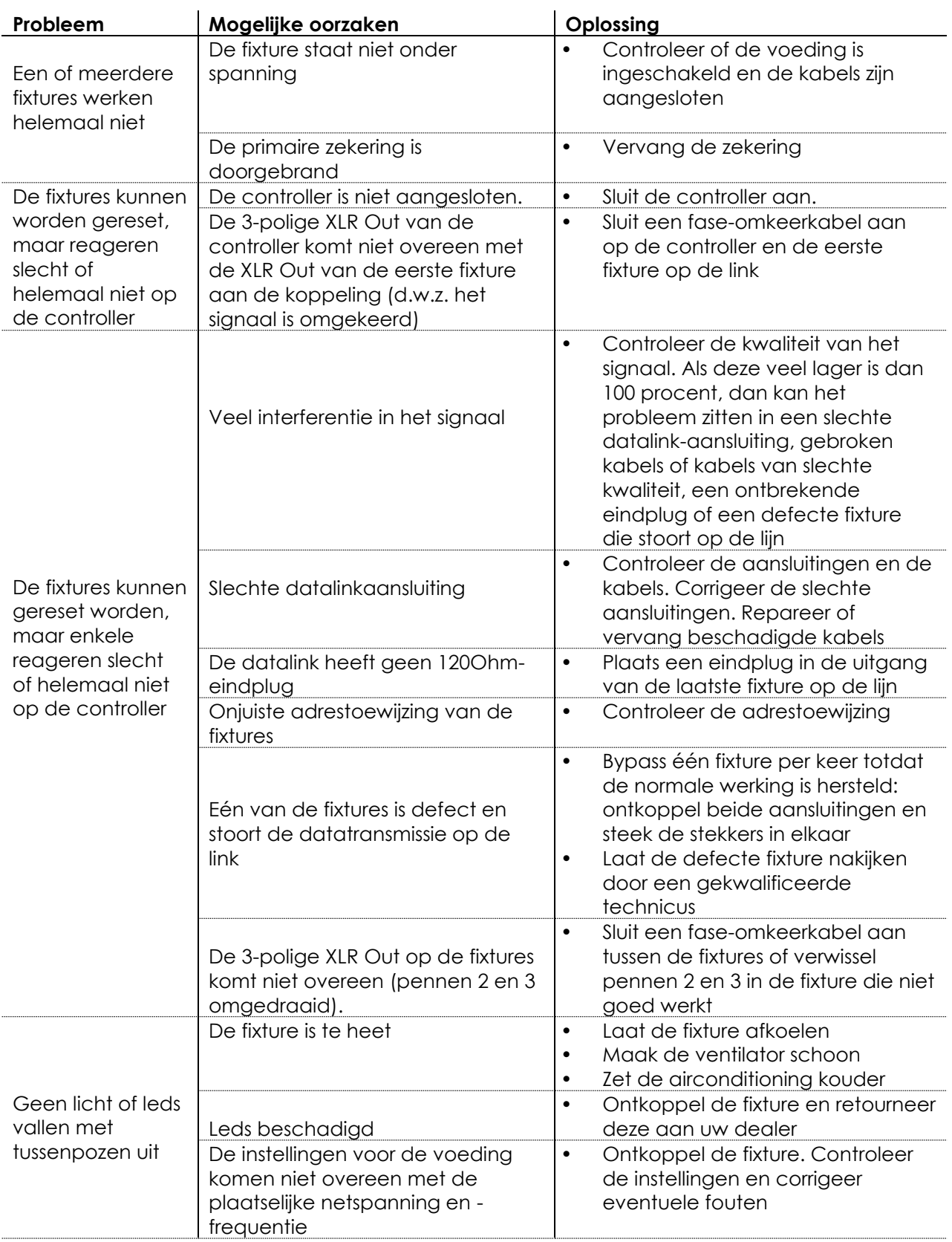

## <span id="page-30-0"></span>**Productspecificaties**

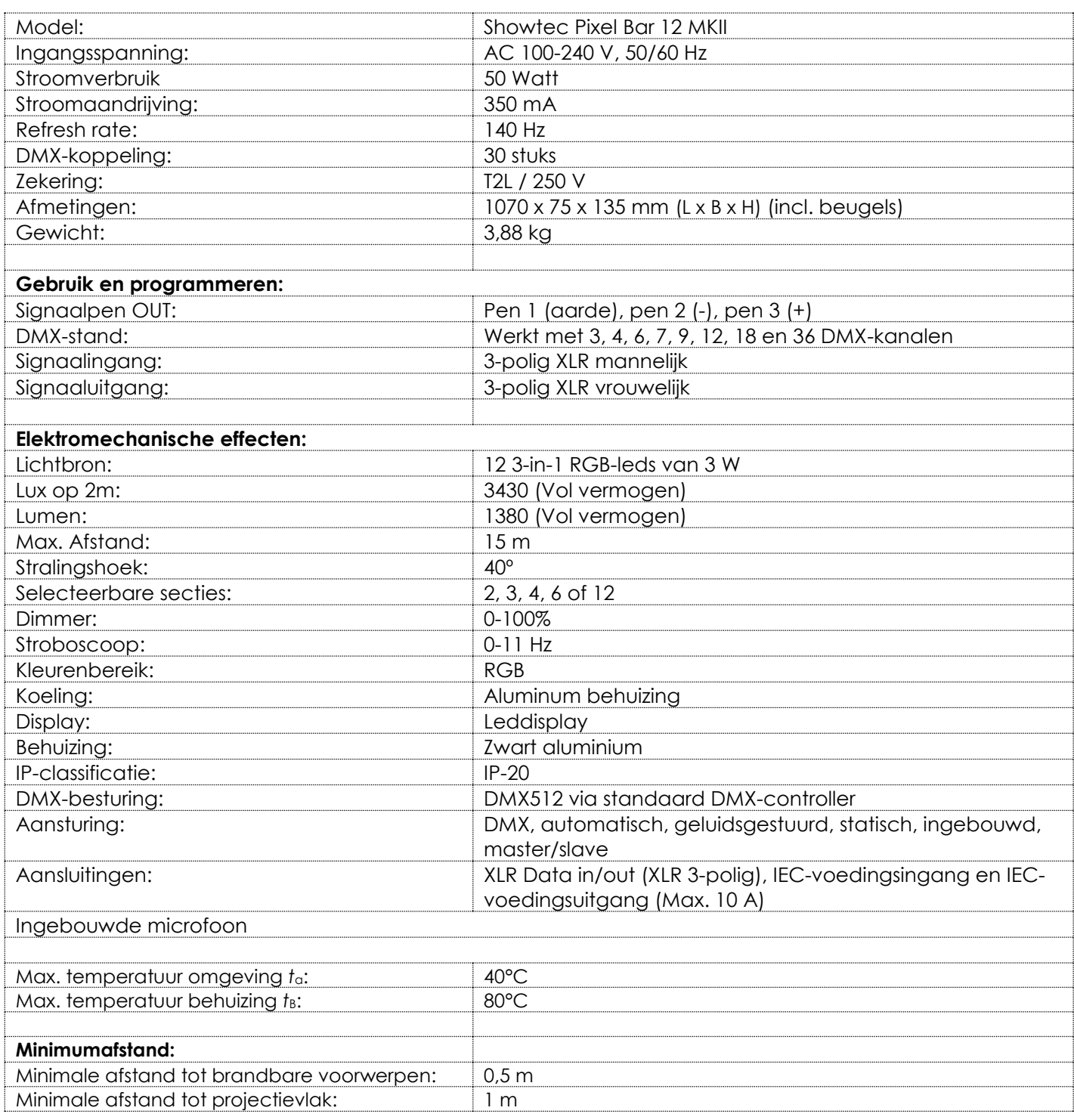

Ontwerp en productspecificaties kunnen zonder voorafgaande berichtgeving gewijzigd worden.

 $C \in$ 

Website: [www.Showtec.info](http://www.showtec.info/) E-mail: [service@highlite.nl](mailto:service@highlite.nl)

**Show tec** 

## <span id="page-31-0"></span>**Afmetingen**

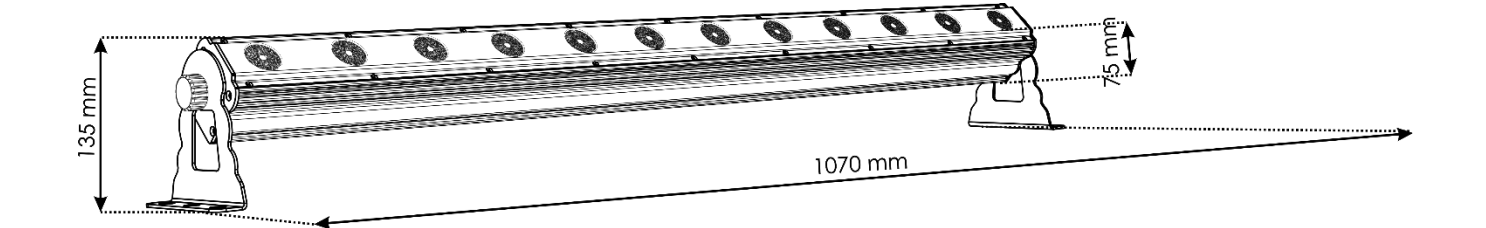

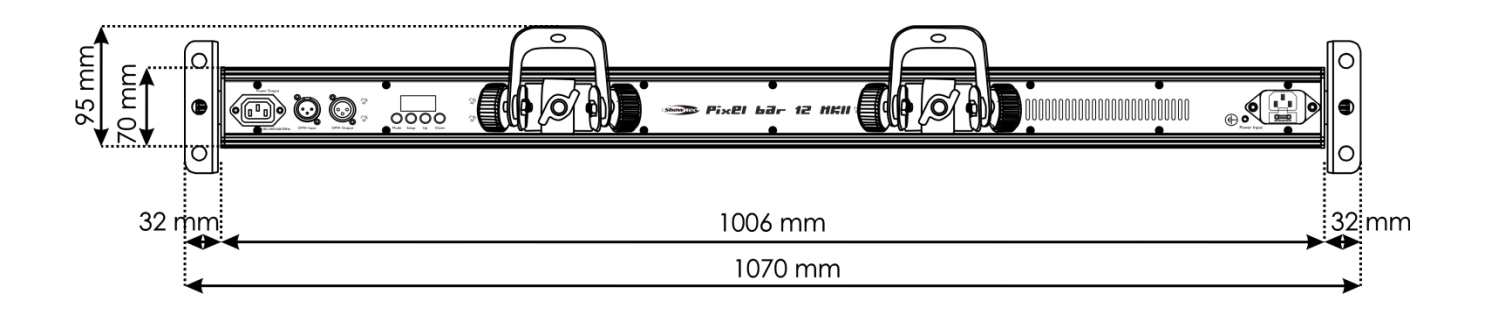

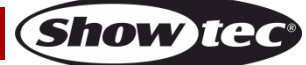

<span id="page-32-0"></span>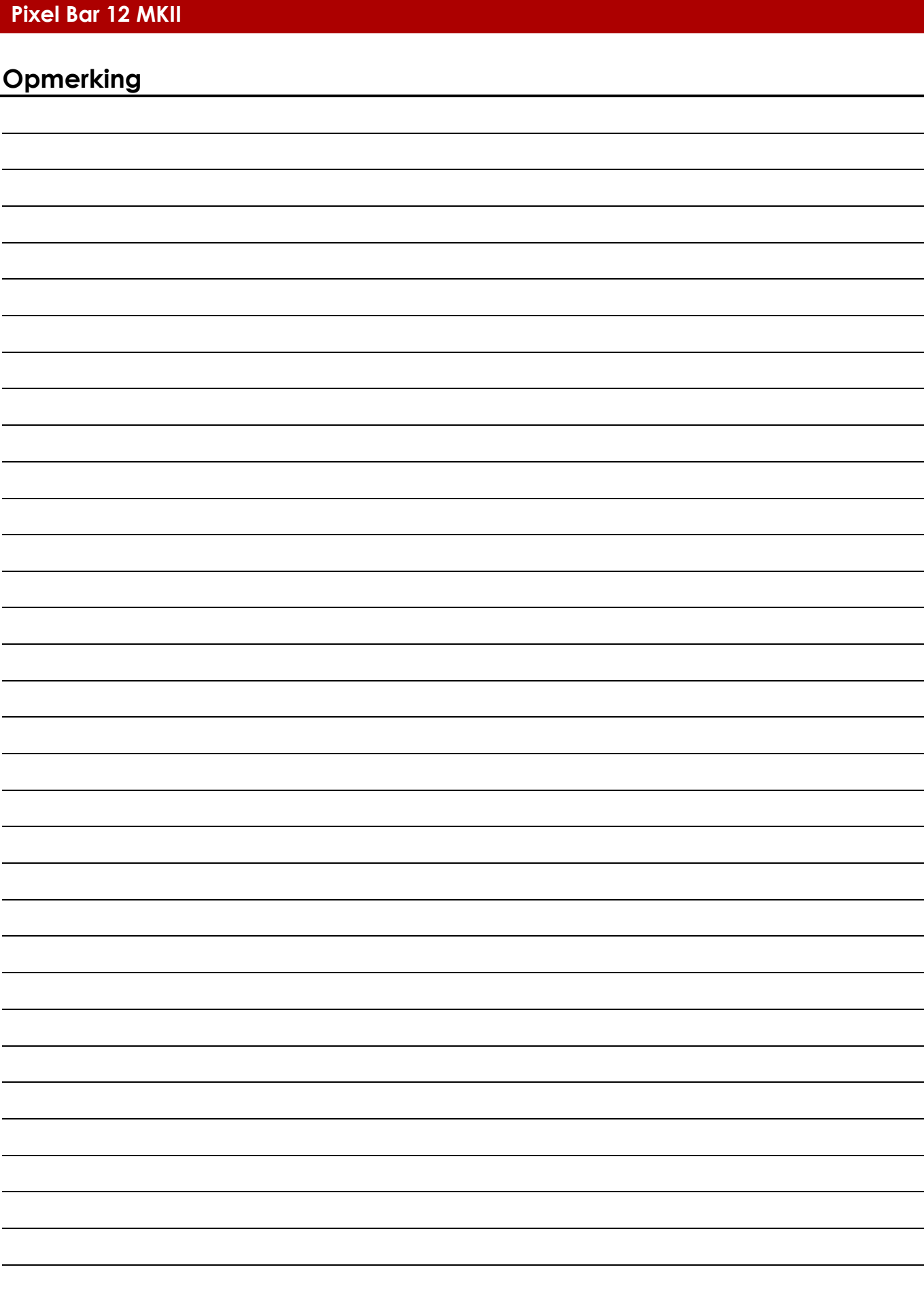

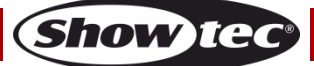

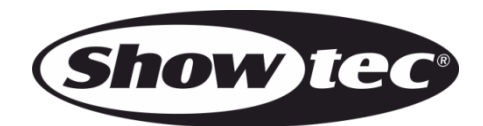

**©2016 Showtec**